# Преобразователи напряжения для катодной защиты типа «ЭНЕРГОМЕРА» ПН-ОПЕ-М11, серия А.2

Руководство по эксплуатации Часть 2

САНТ.435241.002 РЭ01

## **Содержание**

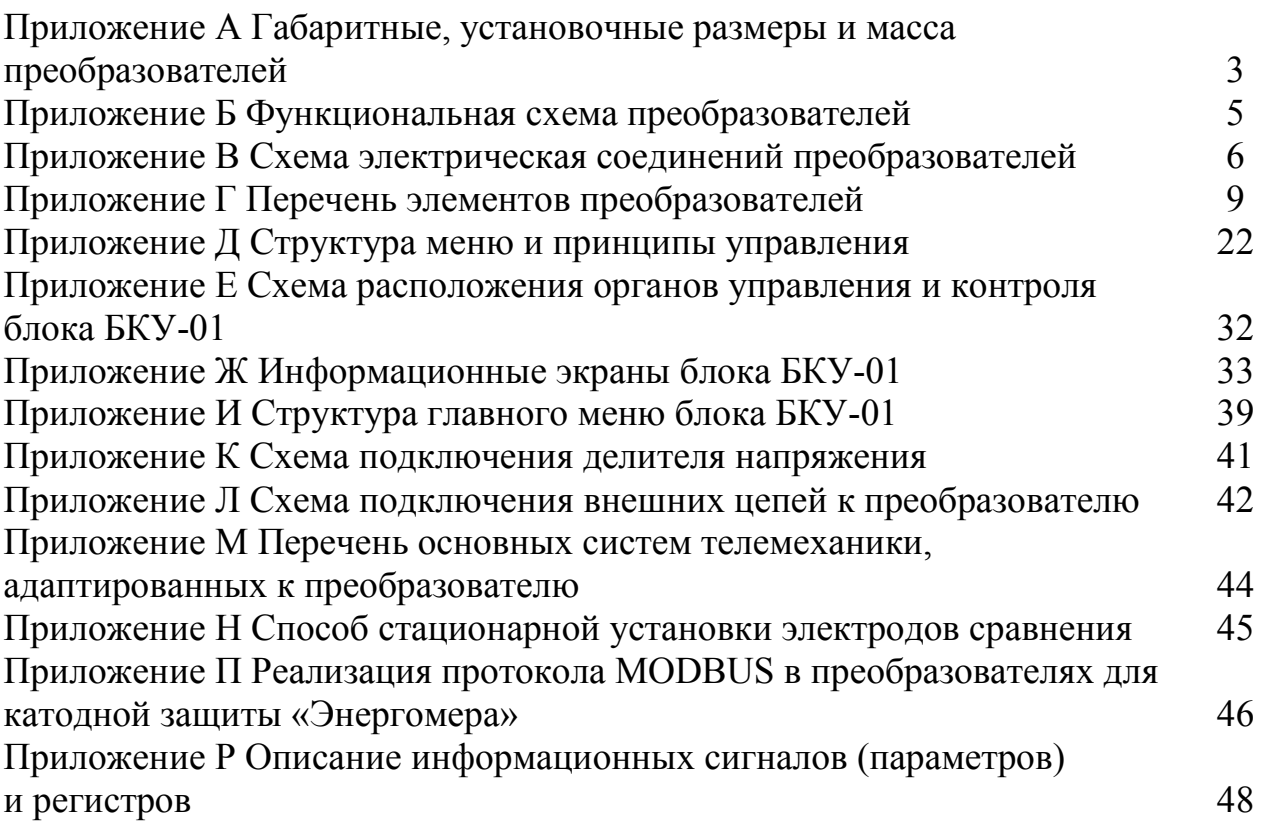

## **Приложение А**

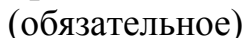

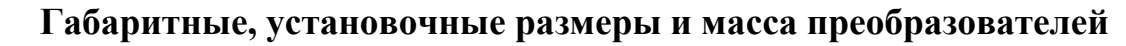

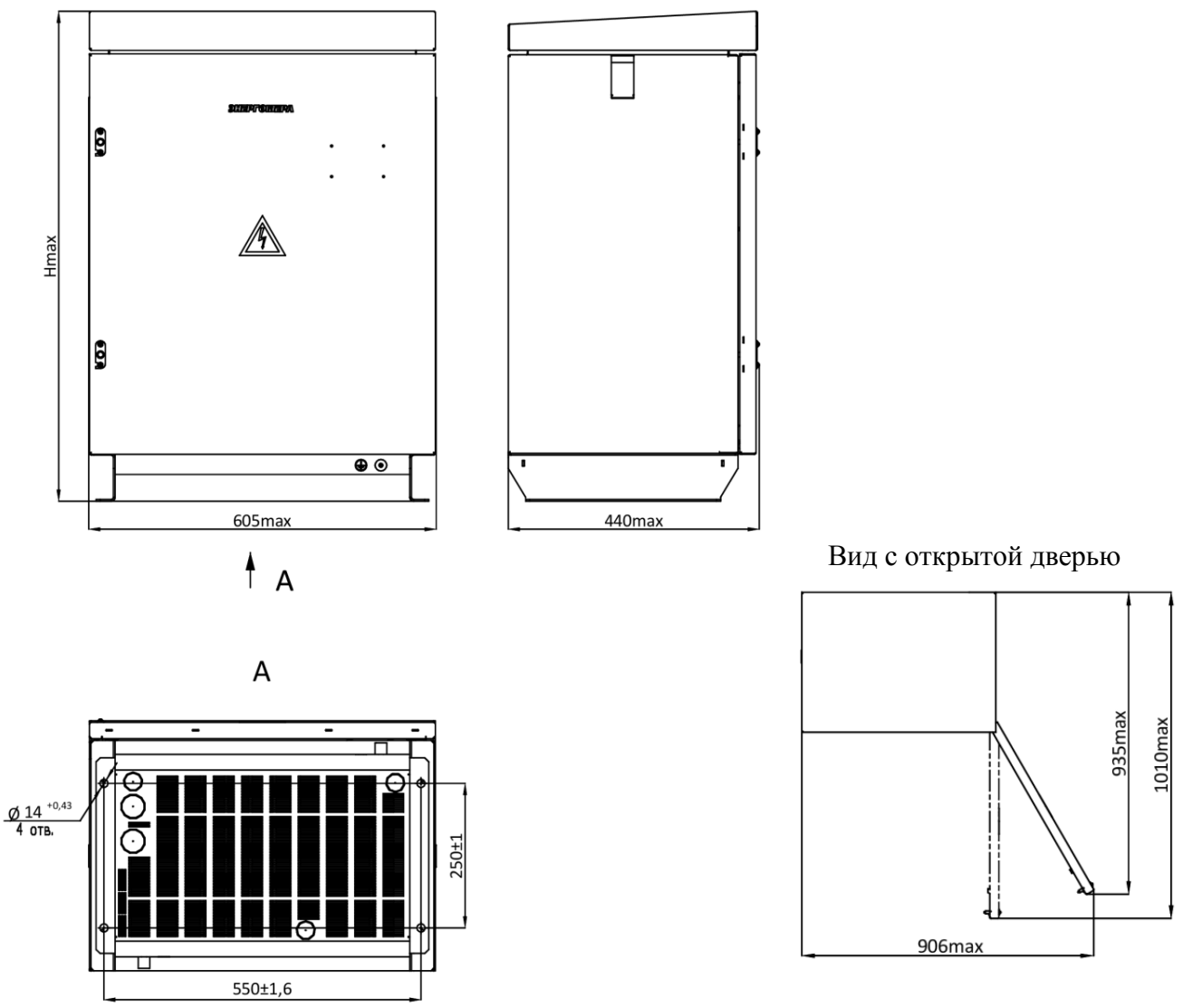

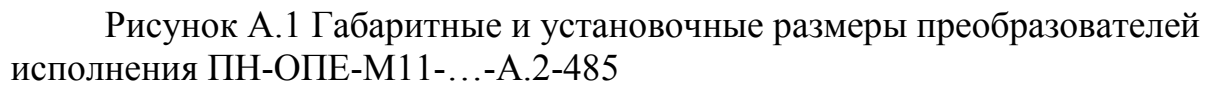

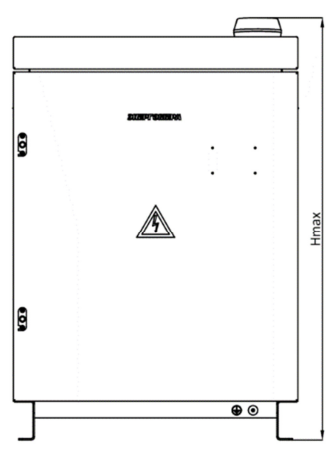

Остальные размеры смотри рисунок А.1

Рисунок А.2 Габаритные и установочные размеры преобразователей исполнения ПН-ОПЕ-М11-…-А.2-GPRS.EM1

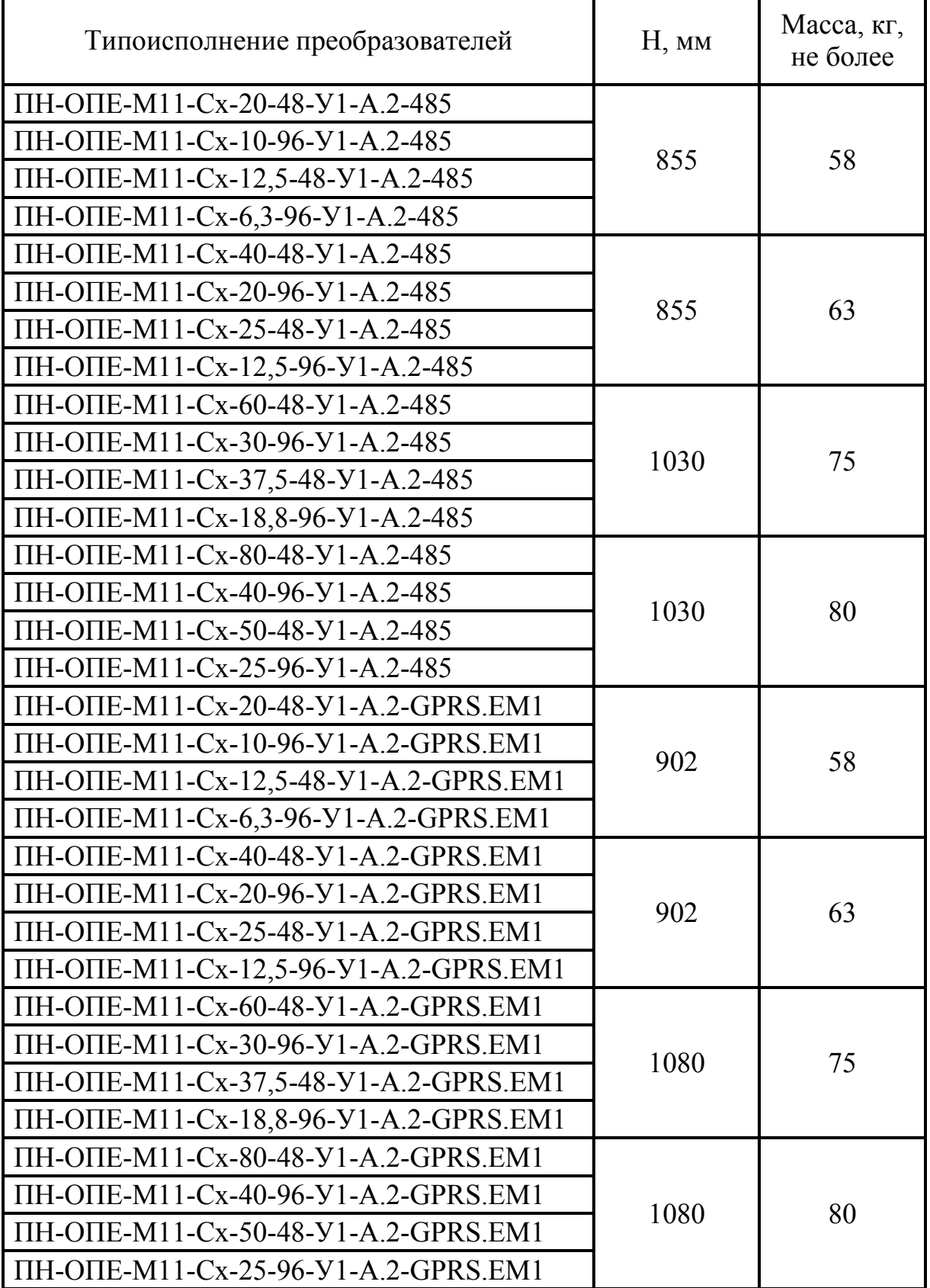

# Таблица А.1 - Высота и масса преобразователей

### **Приложение Б**

#### (обязательное) **Функциональная схема преобразователей**

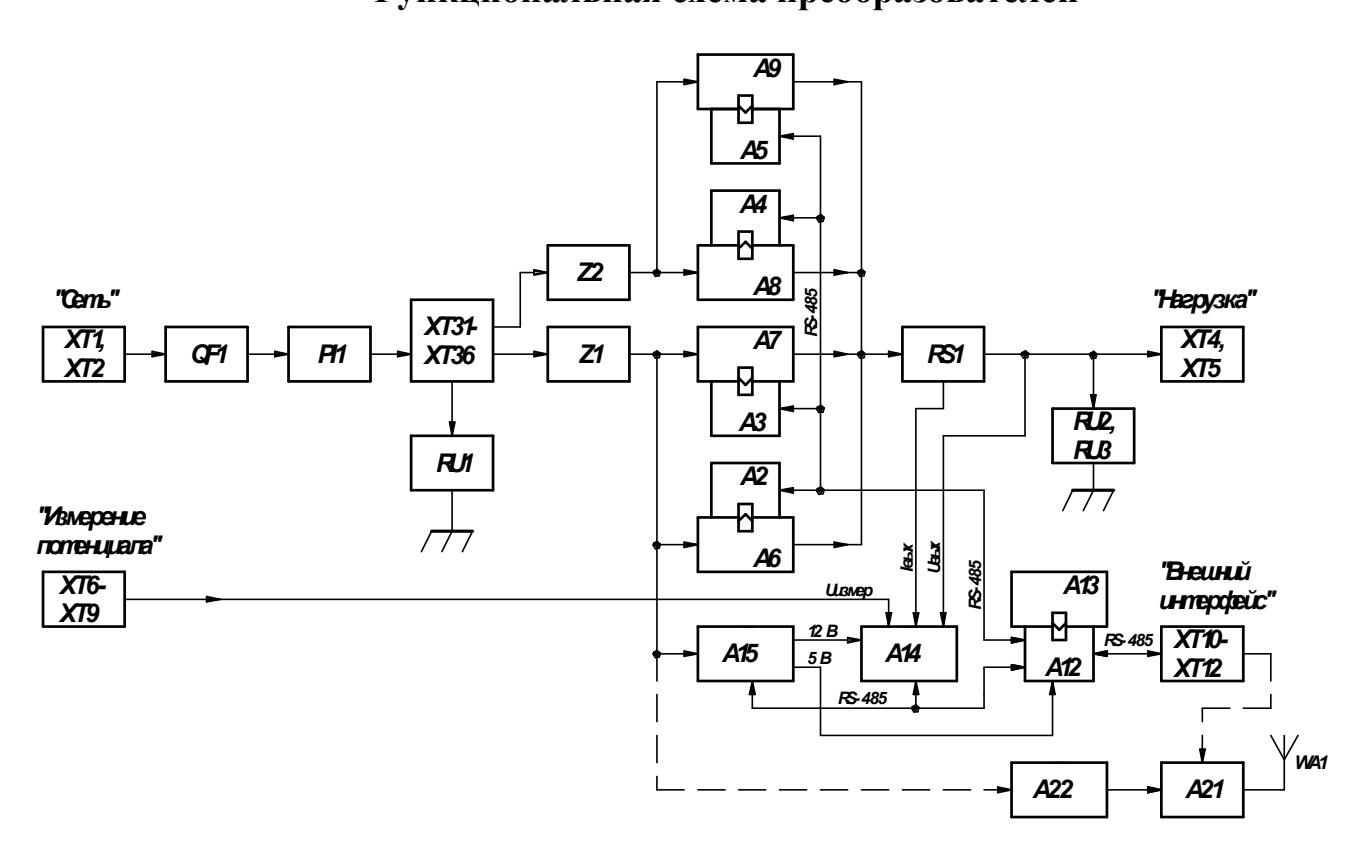

А2 … А5 – кросс-плата БИП;

- А6 … А9 блок источника питания БИП-01;
- А12 кросс-плата БКУ;
- А13 блок контроля и управления БКУ-01;
- А14 измеритель параметров ИП-01;
- А15 блок питания БП-01;
- А21 GSM/GPRS модем (только в исполнениях ПН-ОПЕ-М11-…-GPRS.EM1);
- А22 блок питания БП-01 (только в исполнениях ПН-ОПЕ-М11-…-GPRS.EM1);
- QF1 автоматический выключатель «Сеть»;
- PI1 счётчик электрической энергии;
- RS1 шунт (датчик выходного тока);
- RU1 … RU3 устройство защиты от импульсных перенапряжений;
- WA1 антенна (только в исполнениях ПН-ОПЕ-М11-…-GPRS.EM1);
- XT1, ХТ2 клеммы подключения питающей сети;
- XT4, ХТ5 –зажимы подключения цепи нагрузки;
- XT6… ХТ9 зажимы подключения цепей измерения потенциала;
- XT10… ХТ12 клеммы подключения цепей телемеханики;
- XT31… ХТ36 клеммы распределительные;
- Z1, Z2 блок сетевого фильтра БСФ.

#### Рисунок Б.1 Функциональная схема

## Приложение В

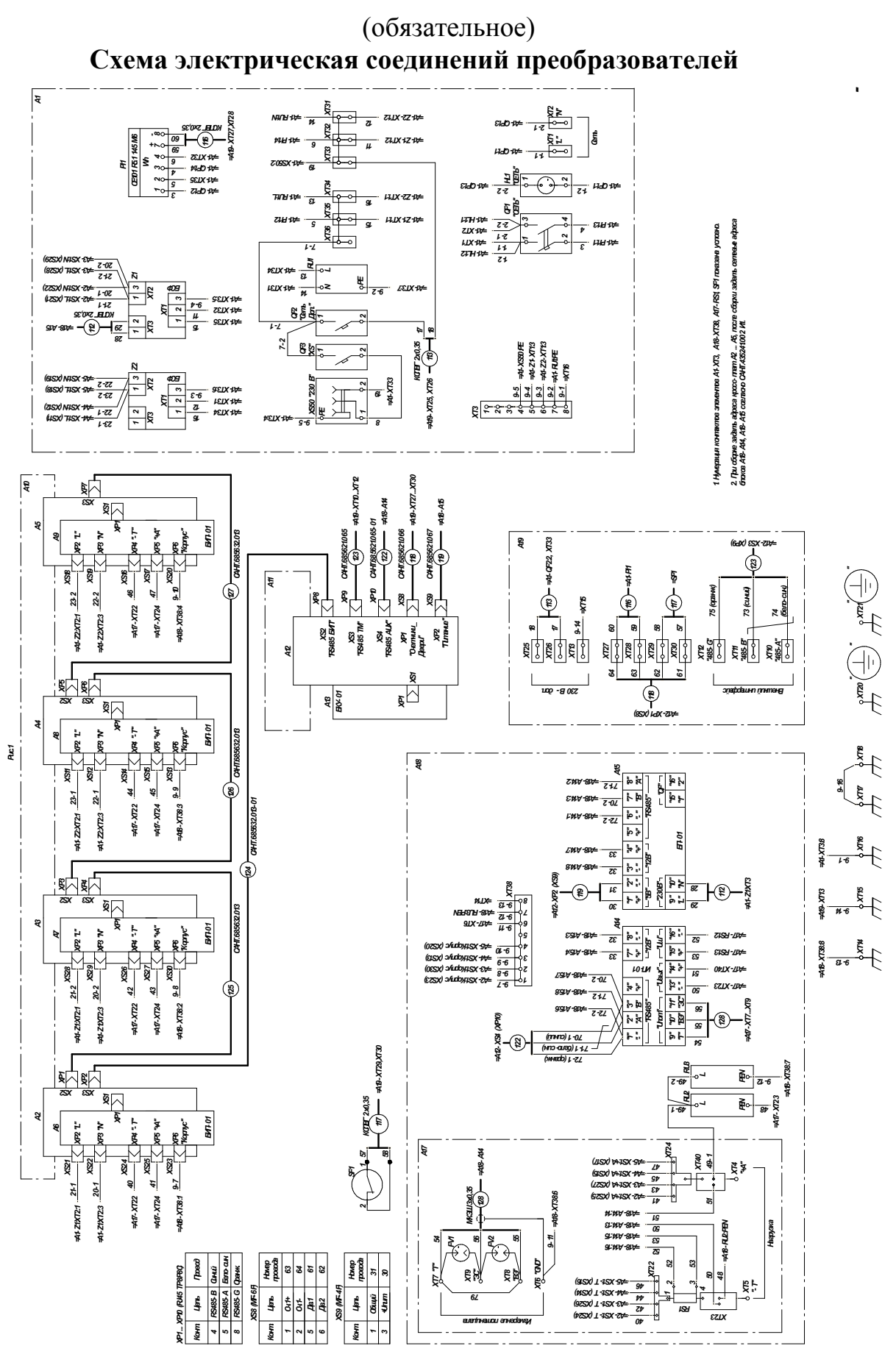

Рисунок В.1 - Схема электрическая соединений, лист1

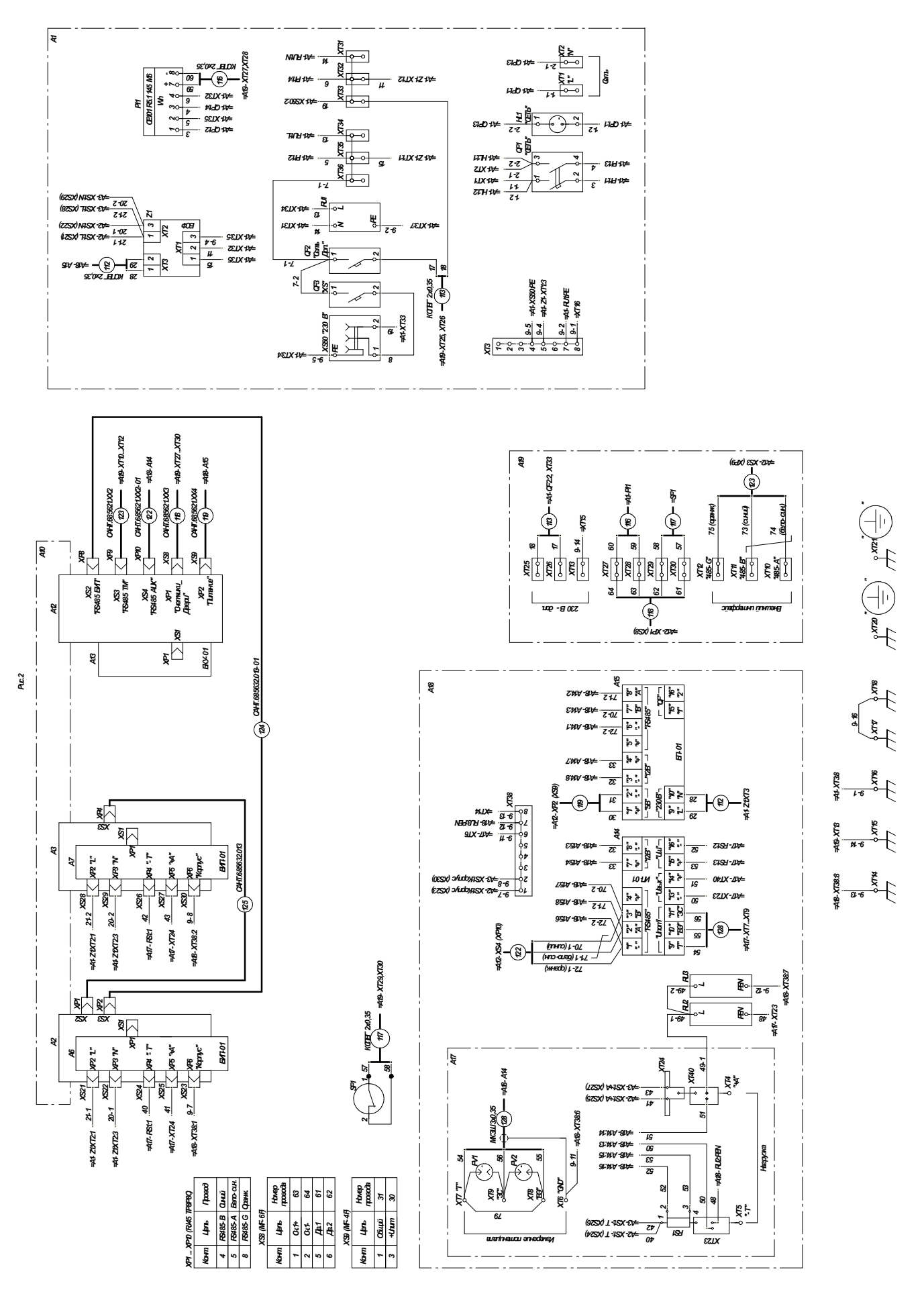

Рисунок В.2 - Схема электрическая соединений, лист2

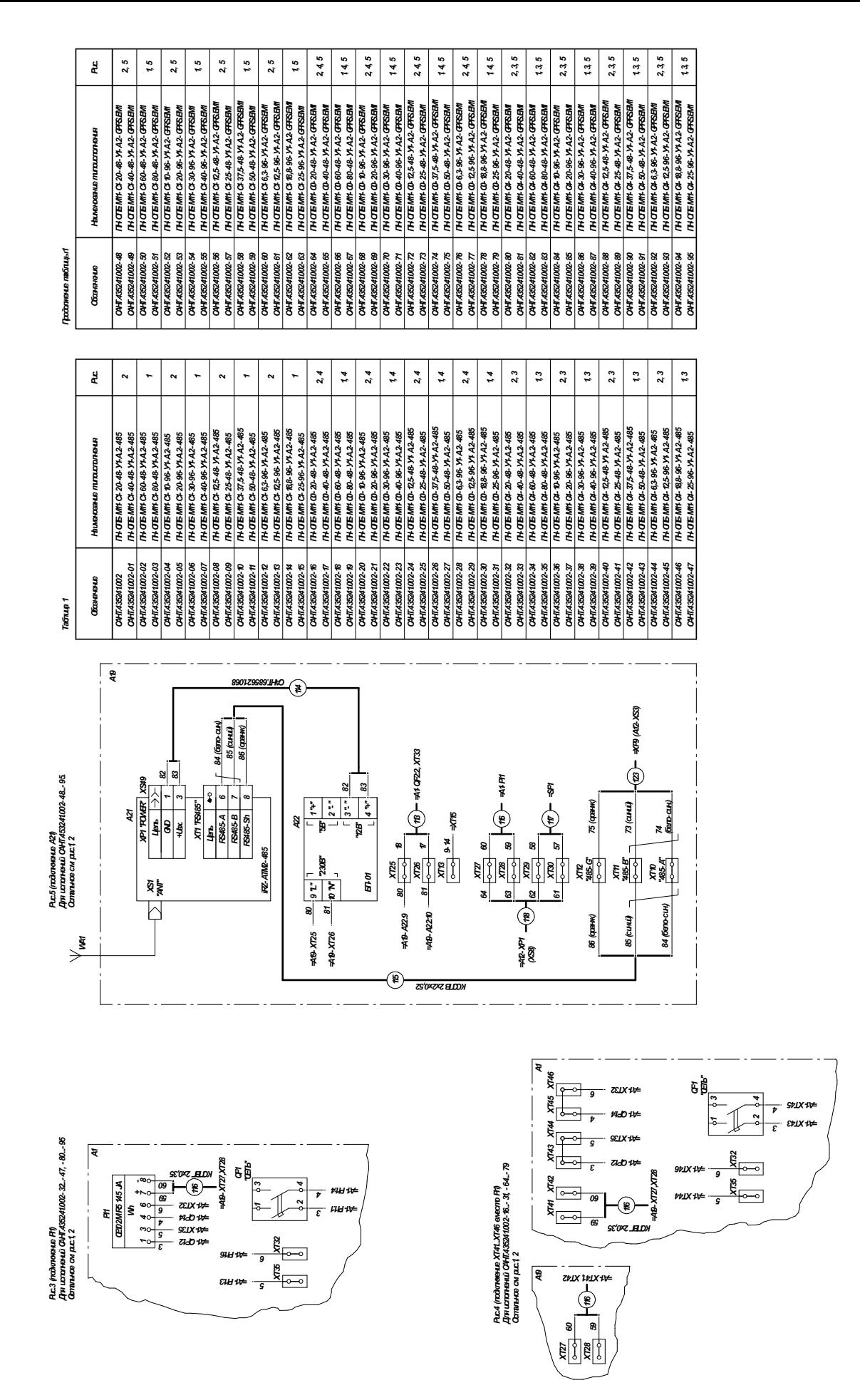

Рисунок В.3 - Схема электрическая соединений, листЗ

# **Приложение Г**

# (обязательное)

## **Перечень элементов преобразователей**

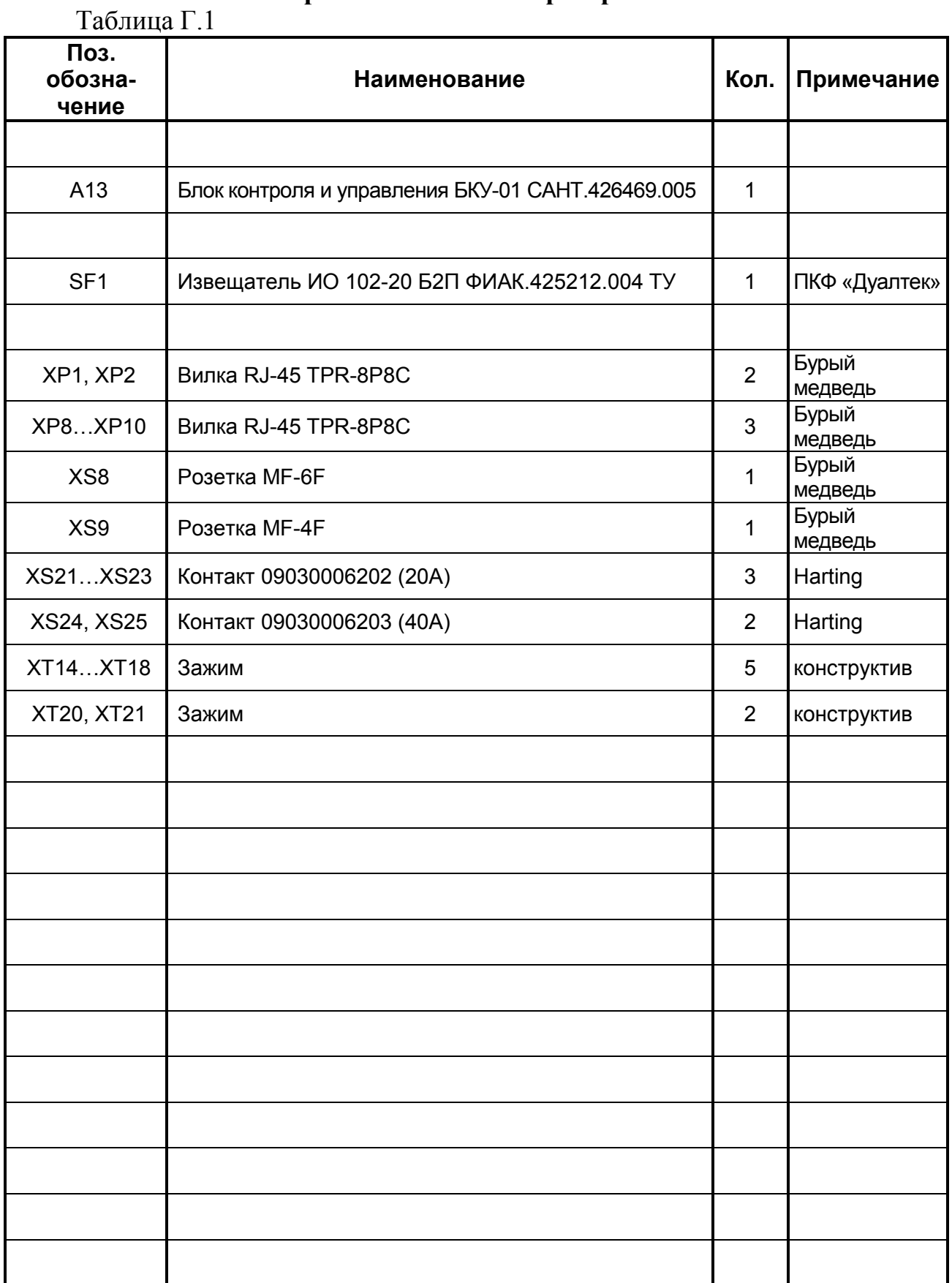

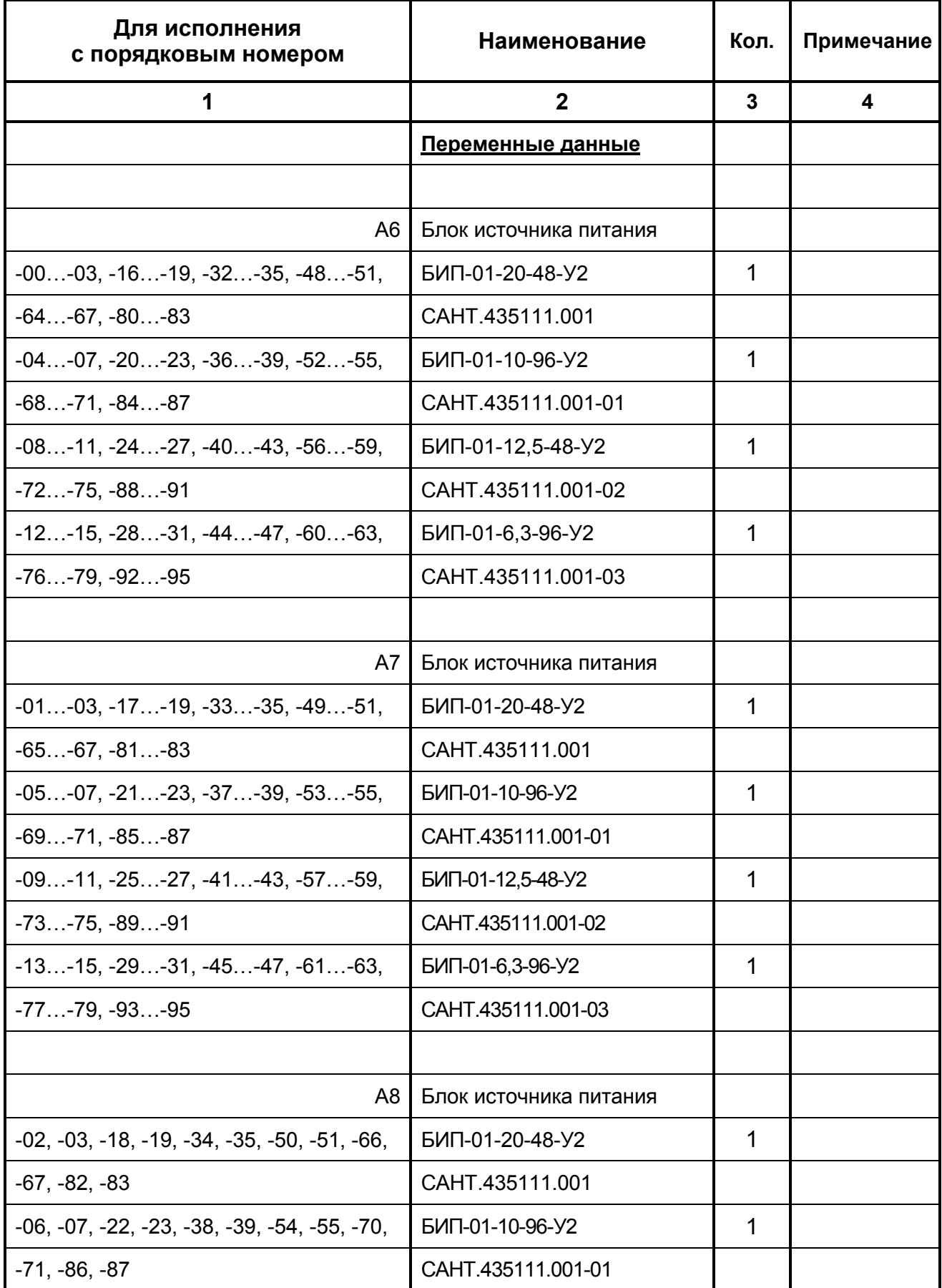

Продолжение таблицы Г.1

| 1                                                       | $\boldsymbol{2}$         | $\mathbf{3}$   | 4             |
|---------------------------------------------------------|--------------------------|----------------|---------------|
| $-10, -11, -26, -27, -42, -43, -58, -59, -74,$          | БИП-01-12,5-48-У2        | 1              |               |
| $-75, -90, -91$                                         | CAHT.435111.001-02       |                |               |
| $-14, -15, -30, -31, -46, -47, -62, -63, -78,$          | БИП-01-6,3-96-У2         | 1              |               |
| $-79, -94, -95$                                         | CAHT.435111.001-03       |                |               |
|                                                         |                          |                |               |
| A <sub>9</sub>                                          | Блок источника питания   |                |               |
| $-03, -19, -35, -51, -67, -83$                          | БИП-01-20-48-У2          | 1              |               |
| $-07, -23, -39, -55, -71, -87$                          | БИП-01-10-96-У2          | 1              |               |
| $-11, -27, -43, -59, -75, -91$                          | БИП-01-12,5-48-У2        | 1              |               |
| $-15, -31, -47, -63, -79, -95$                          | БИП-01-6,3-96-У2         | $\mathbf 1$    |               |
|                                                         |                          |                |               |
| WA1                                                     | Антенна                  |                |               |
| $-48-95$                                                | Триада-BA 996 SOTA (SMA) | $\mathbf{1}$   | НПФ «Триада»  |
|                                                         |                          |                |               |
| XP3, XP4                                                | Вилка                    |                |               |
| $-01-03, -05-07, -09-11, -13-15,$                       | <b>RJ-45 TPR-8P8C</b>    | $\overline{2}$ | Бурый медведь |
| $-17$ - $-19$ , $-21$ $-23$ , $-25$ $-27$ , $-29$ $-31$ |                          |                |               |
| $-33-35$ , $-37-39$ , $-41-43$ , $-45-47$ ,             |                          |                |               |
| $-49$ $-51, -53$ $-55, -57$ $-59, -61$ $-63,$           |                          |                |               |
| $-65$ $-67, -69$ $-71, -73$ $-75, -77$ $-79,$           |                          |                |               |
| $-81$ $-83, -85$ $-87, -89$ $-91, -93$ $-95$            |                          |                |               |
|                                                         |                          |                |               |
| XP5, XP6                                                | Вилка                    |                |               |
| $-02, -03, -06, -07, -10, -11, -14, -15, -18, -19,$     | <b>RJ-45 TPR-8P8C</b>    | $\overline{2}$ | Бурый медведь |
| $-22, -23, -26, -27, -30, -31, -34, -35, -38, -39,$     |                          |                |               |
| -42, -43, -46, -47, -50, -51, -54, -55, -58, -59,       |                          |                |               |
| $-62, -63, -66, -67, -70, -71, -74, -75, -78, -79,$     |                          |                |               |
| $-82, -83, -86, -87, -90, -91, -94, -95$                |                          |                |               |

Продолжение таблицы Г.1

| 1                                                   | $\overline{2}$    | 3              | 4             |
|-----------------------------------------------------|-------------------|----------------|---------------|
| XP7                                                 | Вилка             |                |               |
| $-03, -07, -11, -15, -19, -23, -27, -31, -35,$      | RJ-45 TPR-8P8C    | 1              | Бурый медведь |
| $-39, -43, -47, -51, -55, -59, -63, -67, -71,$      |                   |                |               |
| $-75, -79, -83, -87, -91, -95$                      |                   |                |               |
|                                                     |                   |                |               |
| XS11XS13                                            | Контакт           |                |               |
| $-02, -03, -06, -07, -10, -11, -14, -15, -18, -19,$ | 09030006202 (20A) | 3              | Harting       |
| $-22, -23, -26, -27, -30, -31, -34, -35, -38, -39,$ |                   |                |               |
| $-42, -43, -46, -47, -50, -51, -54, -55, -58, -59,$ |                   |                |               |
| $-62, -63, -66, -67, -70, -71, -74, -75, -78, -79,$ |                   |                |               |
| -82, -83, -86, -87, -90, -91, -94, -95              |                   |                |               |
|                                                     |                   |                |               |
| XS14, XS15                                          | Контакт           |                |               |
| $-02, -03, -06, -07, -10, -11, -14, -15, -18, -19,$ | 09030006203 (40A) | $\overline{2}$ | Harting       |
| $-22, -23, -26, -27, -30, -31, -34, -35, -38, -39,$ |                   |                |               |
| $-42, -43, -46, -47, -50, -51, -54, -55, -58, -59,$ |                   |                |               |
| $-62, -63, -66, -67, -70, -71, -74, -75, -78, -79,$ |                   |                |               |
| -82, -83, -86, -87, -90, -91, -94, -95              |                   |                |               |
|                                                     |                   |                |               |
| XS16, XS17                                          | Контакт           |                |               |
| $-03, -07, -11, -15, -19, -23, -27, -31, -35,$      | 09030006203 (40A) | $\overline{2}$ | Harting       |
| $-39, -43, -47, -51, -55, -59, -63, -67, -71,$      |                   |                |               |
| $-75, -79, -83, -87, -91, -95$                      |                   |                |               |
|                                                     |                   |                |               |
| XS18XS20                                            | Контакт           |                |               |
| $-03, -07, -11, -15, -19, -23, -27, -31, -35,$      | 09030006202 (20A) | 3              | Harting       |
| $-39, -43, -47, -51, -55, -59, -63, -67, -71,$      |                   |                |               |
| $-75, -79, -83, -87, -91, -95$                      |                   |                |               |

Продолжение таблицы Г.1

| 1                                                                     | $\mathbf{2}$       | 3              | 4       |
|-----------------------------------------------------------------------|--------------------|----------------|---------|
| XS26, XS27                                                            | Контакт            |                |         |
| $-01$ $-03, -05$ $-07, -09$ $-11, -13$ $-15, -17$ $-19,$              | 09030006203 (40A)  | $\overline{2}$ | Harting |
| $-21$ $-23, -25$ $-27, -29$ $-31, -33$ $-35, -37$ $-39,$              |                    |                |         |
| $-41$ $-43$ , $-45$ $-47$ , $-49$ $-51$ , $-53$ $-55$ , $-57$ $-59$ , |                    |                |         |
| $-61$ $-63, -65$ $-67, -69$ $-71, -73$ $-75, -77$ $-79,$              |                    |                |         |
| $-81-83, -85-87, -89-91, -93-95$                                      |                    |                |         |
|                                                                       |                    |                |         |
| XS28XS30                                                              | Контакт            |                |         |
| $-01$ $-03, -05$ $-07, -09$ $-11, -13$ $-15, -17$ $-19,$              | 09030006202 (20A)  | 3              | Harting |
| $-21$ $-23, -25$ $-27, -29$ $-31, -33$ $-35, -37$ $-39,$              |                    |                |         |
| $-41$ $-43, -45$ $-47, -49$ $-51, -53$ $-55, -57$ $-59,$              |                    |                |         |
| $-61$ $-63, -65$ $-67, -69$ $-71, -73$ $-75, -77$ $-79,$              |                    |                |         |
| $-81-83, -85-87, -89-91, -93-95$                                      |                    |                |         |
|                                                                       |                    |                |         |
|                                                                       |                    |                |         |
| A <sub>1</sub>                                                        | Панель сетевая     |                |         |
| $-00, -04, -08, -12, -48, -52, -56, -60$                              | CAHT.301413.241    | 1              |         |
| $-01, -05, -09, -13, -49, -53, -57, -61$                              | CAHT.301413.241-01 | 1              |         |
| $-02, -06, -10, -14, -50, -54, -58, -62$                              | CAHT.301413.241-02 | 1              |         |
| $-03, -07, -11, -15, -51, -55, -59, -63$                              | CAHT.301413.241-03 | 1              |         |
| $-32, -36, -40, -44, -80, -84, -88, -92$                              | CAHT.301413.241-04 | 1              |         |
| $-33, -37, -41, -45, -81, -85, -89, -93$                              | CAHT.301413.241-05 | 1              |         |
| $-34, -38, -42, -46, -82, -86, -90, -94$                              | CAHT.301413.241-06 | 1              |         |
| $-35, -39, -43, -47, -83, -87, -91, -95$                              | CAHT.301413.241-07 | 1              |         |
| $-16, -20, -24, -28, -64, -68, -72, -76$                              | CAHT.301413.241-08 | 1              |         |
| $-17, -21, -25, -29, -65, -69, -73, -77$                              | CAHT.301413.241-09 | 1              |         |
| $-18, -22, -26, -30, -66, -70, -74, -78$                              | CAHT.301413.241-10 | 1              |         |
| $-19, -23, -27, -31, -67, -71, -75, -79$                              | CAHT.301413.241-11 | 1              |         |
|                                                                       |                    |                |         |

Продолжение таблицы Г.1

| 1                                              | $\boldsymbol{2}$              | 3 | 4     |
|------------------------------------------------|-------------------------------|---|-------|
|                                                |                               |   |       |
| HL <sub>1</sub>                                | Лампа сигнальная              |   |       |
| $-00-95$                                       | ЛС-47 (красная)               | 1 | ИЭК   |
|                                                |                               |   |       |
| PI1                                            | Счетчик электрической энергии |   |       |
| $-00$ $-15, -48$ $-63$                         | CE101 R5.1 145M6              | 1 |       |
| $-32-47, -80-95$                               | CE102M R5 145-JA              | 1 |       |
|                                                |                               |   |       |
| QF1                                            | Выключатель автоматический    |   |       |
| $-00, -04, -08, -12, -16, -20, -24, -28, -32,$ | BA47-29 2P C 16A              | 1 | ИЭК   |
| $-36, -40, -44, -48, -52, -56, -60, -64, -68$  |                               |   |       |
| $-72, -76, -80, -84, -88, -92$                 |                               |   |       |
| $-01, -05, -09, -13, -17, -21, -25, -29, -33,$ | BA47-29 2P C 25A              | 1 | ИЭК   |
| $-37, -41, -45, -49, -53, -57, -61, -65, -69$  |                               |   |       |
| $-73, -77, -81, -85, -89, -93$                 |                               |   |       |
| $-02, -06, -10, -14, -18, -22, -26, -30, -34,$ | BA47-29 2P C 32A              | 1 | ИЭК   |
| $-38, -42, -46, -50, -54, -58, -62, -66, -70$  |                               |   |       |
| $-74, -78, -82, -86, -90, -94$                 |                               |   |       |
| $-03, -07, -11, -15, -19, -23, -27, -31, -35,$ | BA47-29 2P C 40A              | 1 | ИЭК   |
| $-39, -43, -47, -51, -55, -59, -63, -67, -71$  |                               |   |       |
| $-75, -79, -83, -87, -91, -95$                 |                               |   |       |
|                                                |                               |   |       |
| QF2, QF3                                       | Выключатель автоматический    |   |       |
| $-00-95$                                       | BA47-29 1P C 10A              | 2 | ИЭК   |
|                                                |                               |   |       |
| RU1                                            | УЗИП                          |   |       |
| $-00-95$                                       | FCB2-230/50 2+0               | 1 | Hakel |
|                                                |                               |   |       |

Продолжение таблицы Г.1

| 1                                                   | $\overline{2}$                | $\mathbf{3}$   | $\overline{\mathbf{4}}$ |
|-----------------------------------------------------|-------------------------------|----------------|-------------------------|
| <b>XS50</b>                                         | Розетка                       |                |                         |
| $-00-95$                                            | РАр10-3-ОП                    | $\mathbf 1$    | ИЭК                     |
|                                                     |                               |                |                         |
| <b>XT1, XT2</b>                                     | Клемма                        |                |                         |
| $-00-95$                                            | UT10, apr.3044160             | 2              | <b>Phoenix Contact</b>  |
|                                                     |                               |                |                         |
| XT <sub>3</sub>                                     | Шина нулевая                  |                |                         |
| $-00-95$                                            | 6х9 мм. Группа 8/2            | $\mathbf 1$    | ИЭК                     |
|                                                     |                               |                |                         |
| XT31XT36                                            | Клемма                        |                |                         |
| $-00-95$                                            | UT6 арт.3044131               | 6              | <b>Phoenix Contact</b>  |
| $-00-95$                                            | Перемычка FBS 3-8 арт.3030297 | $\overline{2}$ | <b>Phoenix Contact</b>  |
|                                                     |                               |                |                         |
| XT41, XT42                                          | Клемма                        |                |                         |
| $-16-31, -64-79$                                    | Клемма UT4 арт.3044102        | $\overline{2}$ | <b>Phoenix Contact</b>  |
|                                                     |                               |                |                         |
| XT43XT46                                            | Клемма                        |                |                         |
| $-16-31, -64-79$                                    | UT6 арт.3044131               | 4              | <b>Phoenix Contact</b>  |
| $-16-31, -64-79$                                    | Перемычка FBS 2-8 арт.3030284 | $\overline{2}$ | <b>Phoenix Contact</b>  |
|                                                     |                               |                |                         |
| Z1                                                  | Блок сетевого фильтра БСФ     |                |                         |
| $-00-95$                                            | CAHT.468822.001               | $\mathbf 1$    |                         |
|                                                     |                               |                |                         |
| Z2                                                  | Блок сетевого фильтра БСФ     |                |                         |
| $-02, -03, -06, -07, -10, -11, -14, -15, -18, -19,$ | CAHT.468822.001               | 1              |                         |
| $-22, -23, -26, -27, -30, -31, -34, -35, -38, -39,$ |                               |                |                         |
| $-42, -43, -46, -47, -50, -51, -54, -55, -58, -59,$ |                               |                |                         |
| $-62, -63, -66, -67, -70, -71, -74, -75, -78, -79,$ |                               |                |                         |
| $-82, -83, -86, -87, -90, -91, -94, -95$            |                               |                |                         |

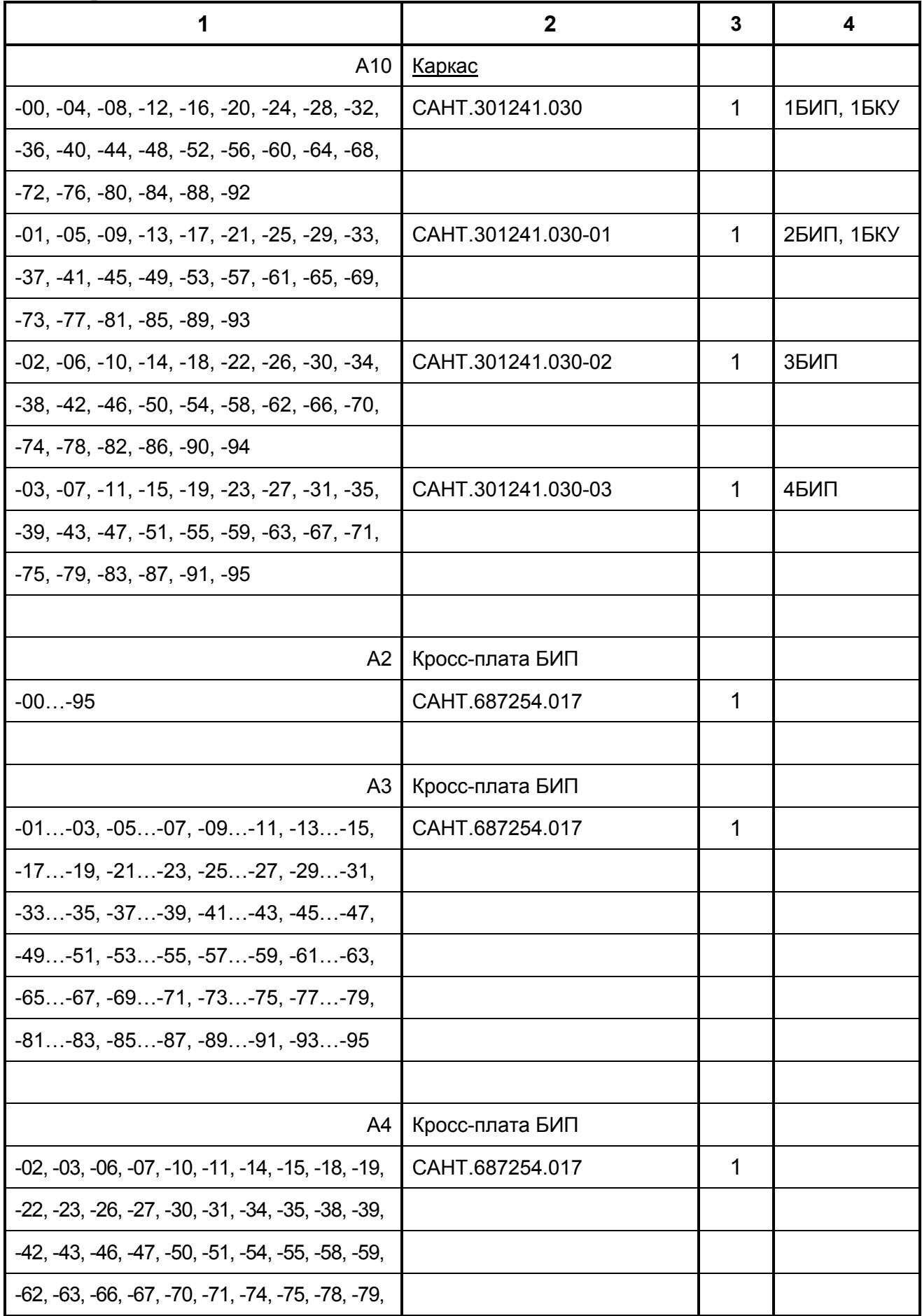

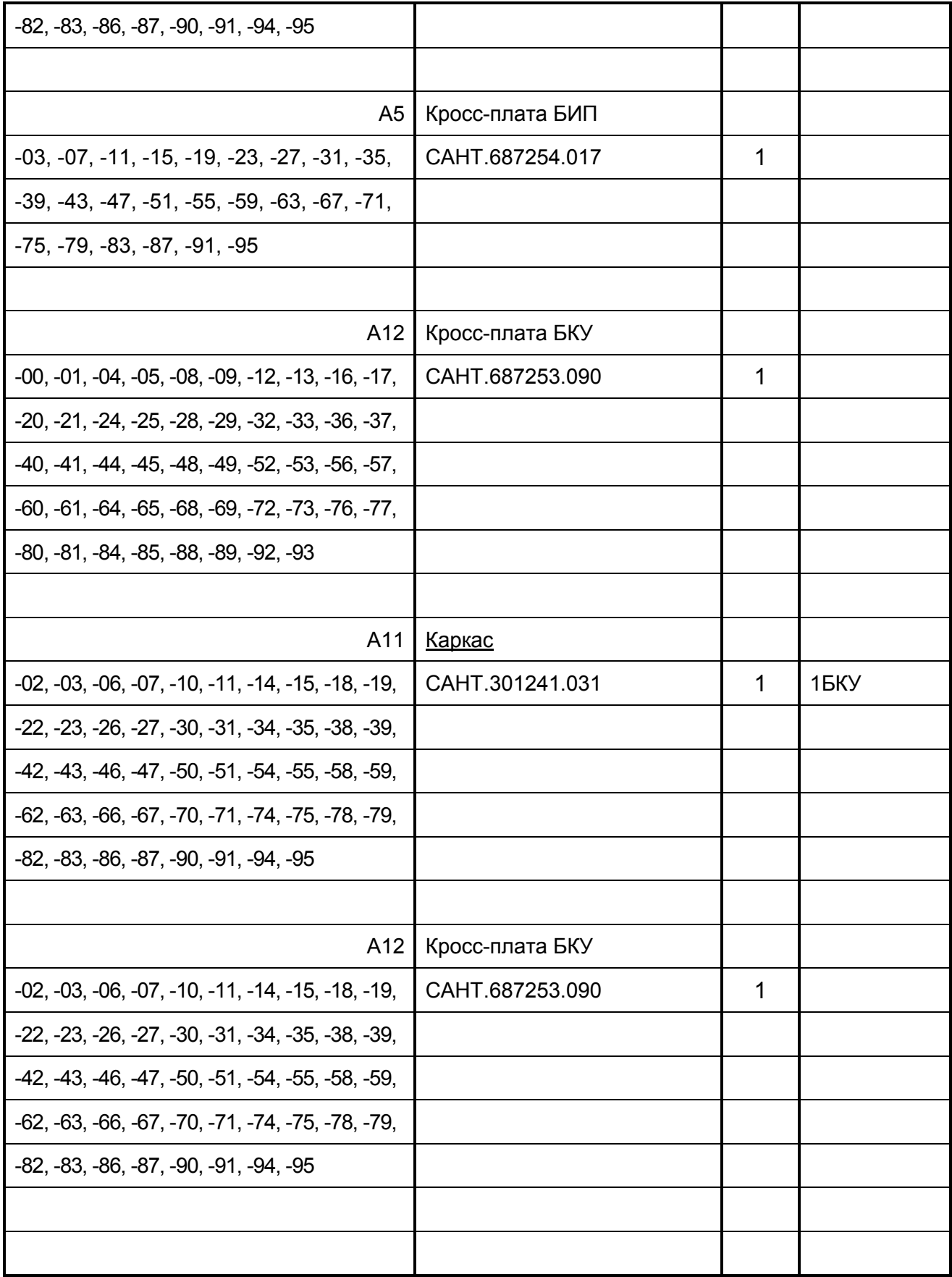

Продолжение таблицы  $\Gamma.1$ 

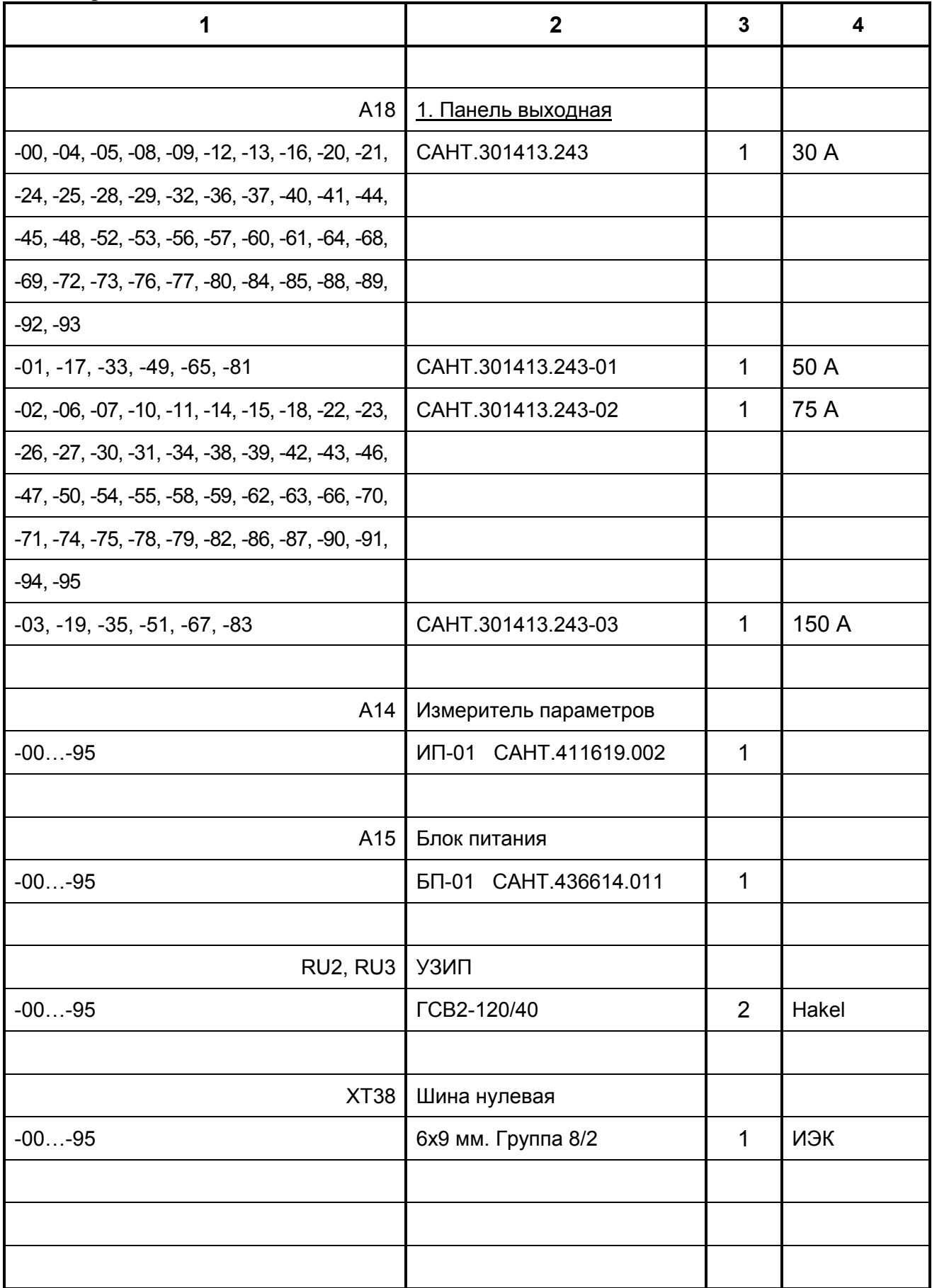

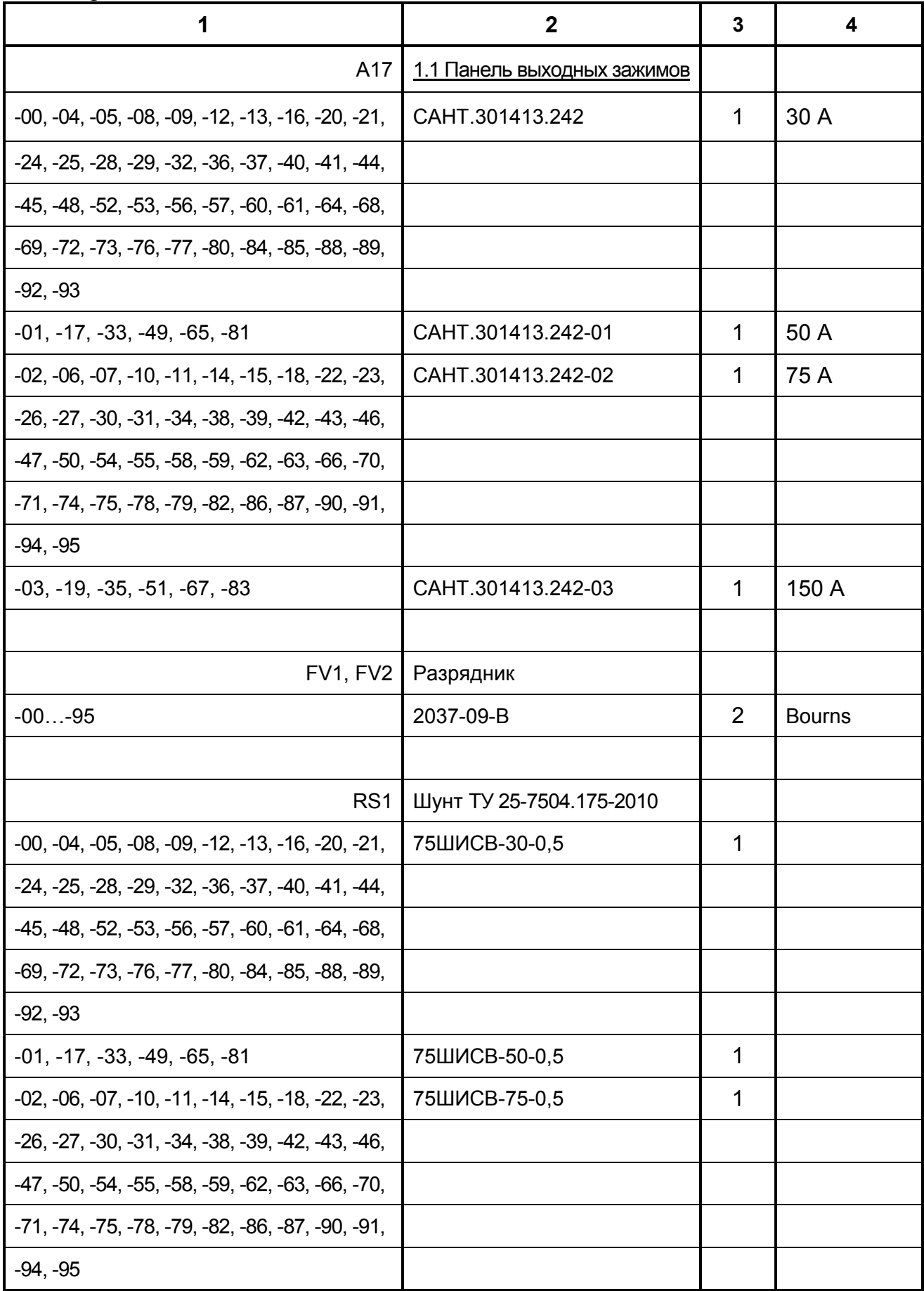

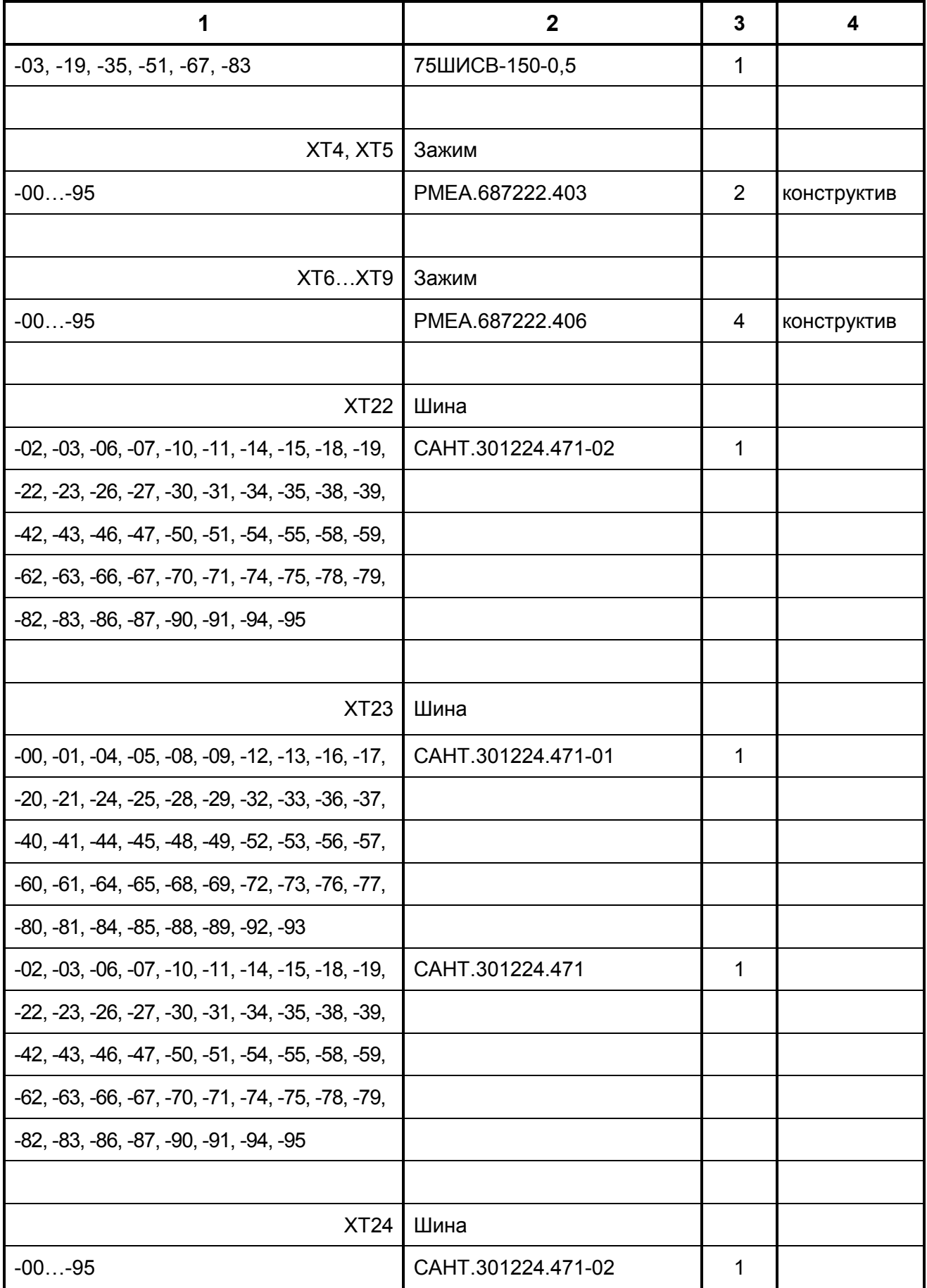

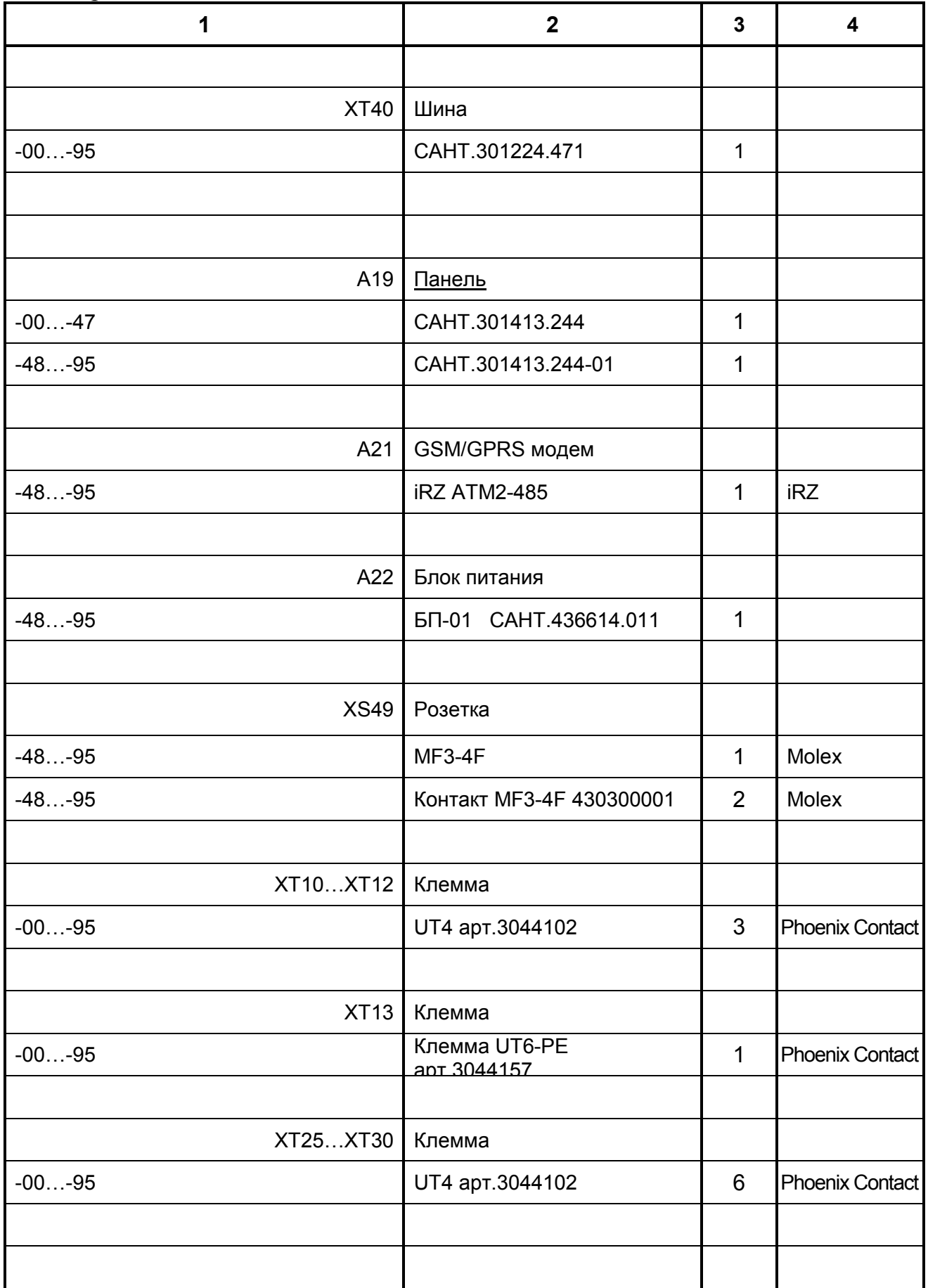

## **Приложение Д**

#### (обязательное)

#### **Структура меню и принципы управления**

#### **Д.1 Интерфейс пользователя преобразователя**

#### **Д.1.1 Общие сведения**

Д.1.1.1 Управление работой и контроль параметров преобразователей осуществляется с помощью органов индикации и управления блока БКУ. К органам индикации блока БКУ относится индикатор и сигнальные светодиоды. К органам управления блока БКУ относится клавиатура. Внешний вид, расположение основных органов блока БКУ и их функциональное назначение представлено в приложении Е.

Д.1.1.2 Визуальный интерфейс с пользователем организован путем различного представления информации на экране индикатора. Различаются три основных типа визуального представления данных (*визуальные контексты*):

а) информационные экраны;

б) меню блока БКУ;

в) экраны ввода/изменения данных.

#### **Д.1.2 Информационные экраны**

Д.1.2.1 Информационные экраны предназначены для отображения различной информации преобразователя, сгруппированной в определенном порядке, для обеспечения быстрого доступа к необходимым параметрам или группам параметров и наилучшего их восприятия.

Д.1.2.2 Различаются два типа информационных экранов: основные и дополнительные. Переключение на основной информационный экран осущестляется кнопкой  $\begin{pmatrix} 1 \end{pmatrix}$ , либо автоматически через время порядка 30 с после последнего нажатия любой клавиши клавиатуры.Вызов дополнительных информационных экранов осуществляется из пунктов меню блока БКУ. Описание основного информационного экрана БКУ представлено в приложении Ж.

Д.1.2.3 Перемещение между основными информационными экранами

Ť осуществляется кнопками  $\cup_{\mathfrak{u}} \cup_{\mathfrak{u}} \cup_{\mathfrak{u}} \cup_{\mathfrak{u}}$ . Структура переходов между информационными экранами показана в приложении Ж.

Д.1.2.4 Проверка установленной конфигурации осуществляется переходом на дополнительный информационный экран «БКУ-01 Конфигурация» следующей последовательностью: Основной информационный экран  $1 \rightarrow$  Основной информационный экран  $2 \rightarrow$  Счетчики  $\rightarrow$  БКУ-01 конфигурация.

## **Д.1.3 Меню блока БКУ**

Д.1.3.1 Меню блока БКУ предназначено для доступа и управления параметрами преобразователя. Структура меню представлена в приложении И.

Д.1.3.2 Основным структурным элементом меню является страница меню, состоящая из заголовка и набора пунктов меню (рисунок Д.1).

#### **Страница меню**

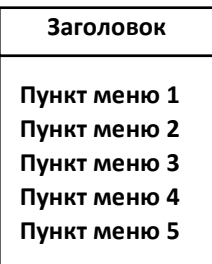

#### Рисунок Д.1 – Страница меню

Д.1.3.3 Страница меню имеет определенное представление при отображении на индикаторе. Типовая структура экрана меню представлена на рисунке Д.2. В области 1 отображается заголовок текущей страницы меню. В области 2 отображаются пункты меню текущей страницы, попадающие в видимую область (рисунок Д.3). В области 3 помещается указатель выбранного пункта меню. В области 4 помещаются указатели положения видимой области текущей страницы меню (рисунок Д.4).

|                   |   | 3  | A                    | <b>F</b>     | O | Л | O  | B | O                                        | К |                | М                                   | E | H | ю |  |   |
|-------------------|---|----|----------------------|--------------|---|---|----|---|------------------------------------------|---|----------------|-------------------------------------|---|---|---|--|---|
| п                 | У | н. | К                    | $\mathsf T$  |   | M | E. | H | Ю                                        |   | $\mathbf{1}$   |                                     |   |   |   |  |   |
| п                 | У | н  | К                    | $\mathsf{T}$ |   | М | E. | H | Ю                                        |   | $\overline{2}$ |                                     |   |   |   |  | = |
| п                 | У | н  | К                    | $\mathsf{T}$ |   | М | E. | н | Ю                                        |   | 3              |                                     |   |   |   |  |   |
| Область заголовка |   |    |                      |              |   |   |    |   | 3                                        |   |                | Область указателя навигации         |   |   |   |  |   |
|                   |   |    | Область пунктов меню |              |   |   |    |   | 4<br>Рисунок Д.2 – Структура экрана меню |   |                | Указатели положения видимой области |   |   |   |  |   |
|                   |   |    |                      |              |   |   |    |   | Страница меню                            |   |                |                                     |   |   |   |  |   |

Рисунок Д.3 – Видимая область страницы меню

**Пункт меню 5**

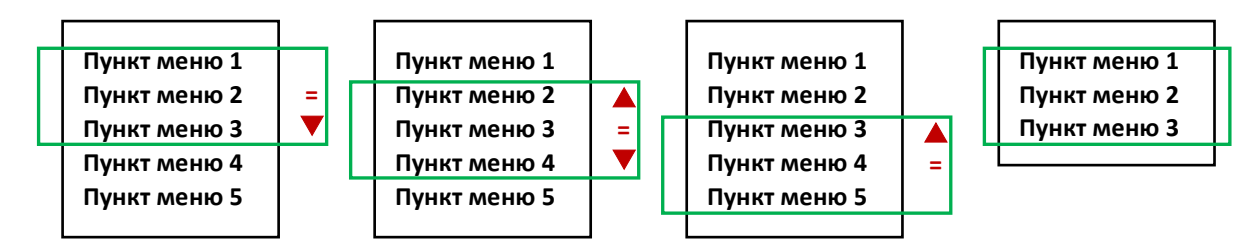

Рисунок Д.4 - Варианты отображения указателей положения видимой области

M

Д.1.3.4 Вызов главного меню осуществляется кнопкой

Д.1.3.5 Перемещение между пунктами меню осуществляется кнопками

↟ Перемещение между пунктами осуществляется в пределах видимой области. При необходимости перехода к пункту меню вне границ видимой области происходит автоматическое перемещение видимой области с одновременным выделением следующего пункта меню (рисунок Д.4).

Д.1.3.6 Каждый пункт меню может ОЛНО иметь **ИЗ** следующих функциональных назначений, либо их комбинацию: отображение значения параметра или набора параметров, связь с другой страницей меню, связанное лействие.

 $\text{I}$ .1.3.7 Переход выбранного связанную пункта на страницу (рисунок  $\text{I.5, a}$ ) (рисунок  $\text{\textcircled{1}}.5, 6$ ) или **ВЫЗОВ** связанного лействия

осуществляется кнопкой или (рисунок Д.5, а) Д.1.3.8 Возврат на предыдущую страницу меню

осуществляется кнопкой или

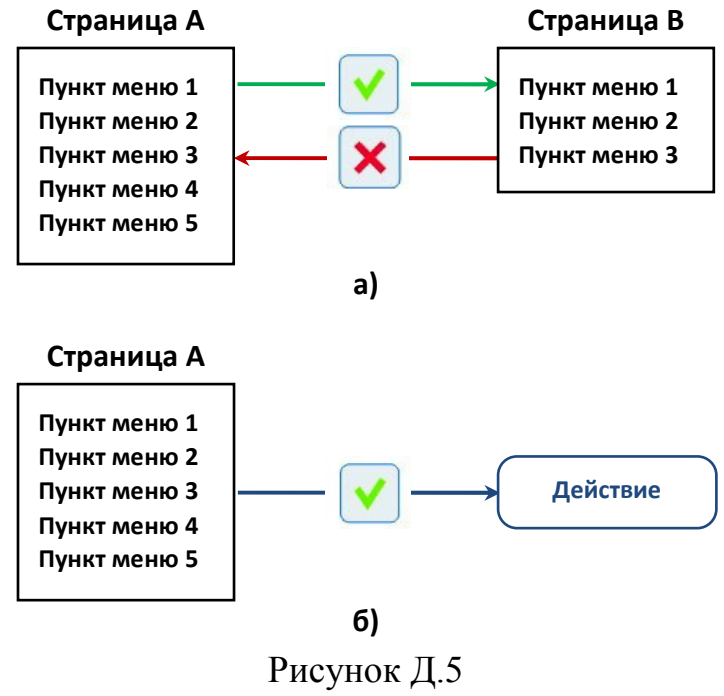

а) пример навигации между страницами меню; б) пример выполнения связанного действия

Д.1.3.9 Выход из главного меню БКУ (переключение на основной инфор-

мационный экран) осуществляется кнопкой  $\Box$ , либо автоматически через время порядка 30 с после последнего нажатия любой клавиши клавиатуры.  $\vert \Gamma \vert$ 

### **Д.2 Порядок работы**

#### **Д.2.1 Управление преобразователем**

Д.2.1.1 Управление режимами работы преобразователя осуществляется из страницы Главного меню (рисунок Д.6).

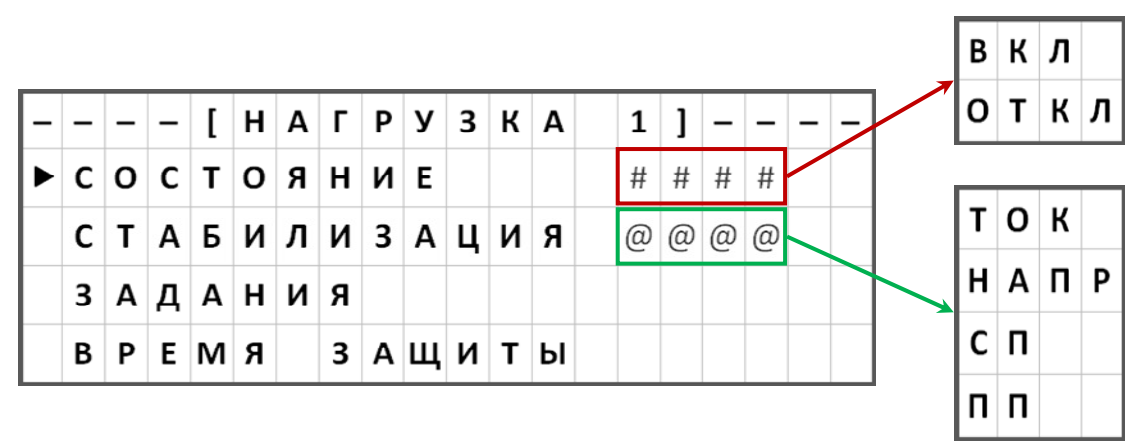

Рисунок Д.6 – Страница Главного меню

#### **Д.2.2 Задание уставок**

Д.2.2.1 Управление уставками для различных режимов работы преобразователя осуществляется из страницы Главное меню → Нагрузка  $\rightarrow$  Задания (рисунок Д.7).

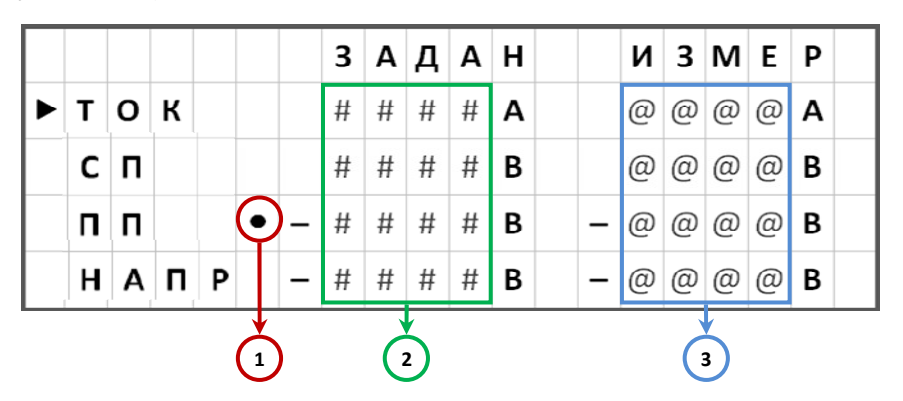

1 – указатель текущего режима стабилизации;

2 – текущие значения уставок;

3 – измеренные значения выходных параметров.

Рисунок Д.7 – Страница меню Задания

Д.2.2.2 Для изменения значения уставки для режима стабилизации выходного тока преобразователя используется пункт Главное меню → Нагрузка → → Задания → Ток (рисунок Д.8, а).

Д.2.2.3 Для изменения значения уставки для режима стабилизации суммарного потенциала на защищаемом сооружении используется пункт Главное меню → Нагрузка → Задания → СП (рисунок Д.8, б).

Д.2.2.4 Для изменения значения уставки для режима стабилизации поляризационного потенциала на защищаемом сооружении используется пункт Главное меню → Нагрузка → Задания → ПП (рисунок Д.8, в).

Д.2.2.5 Для изменения значения уставки для режима стабилизации выходного напряжения преобразователя используется пункт Главное меню  $\rightarrow$  $\rightarrow$  Нагрузка  $\rightarrow$  Задания  $\rightarrow$  Напр (рисунок Д.8, г).

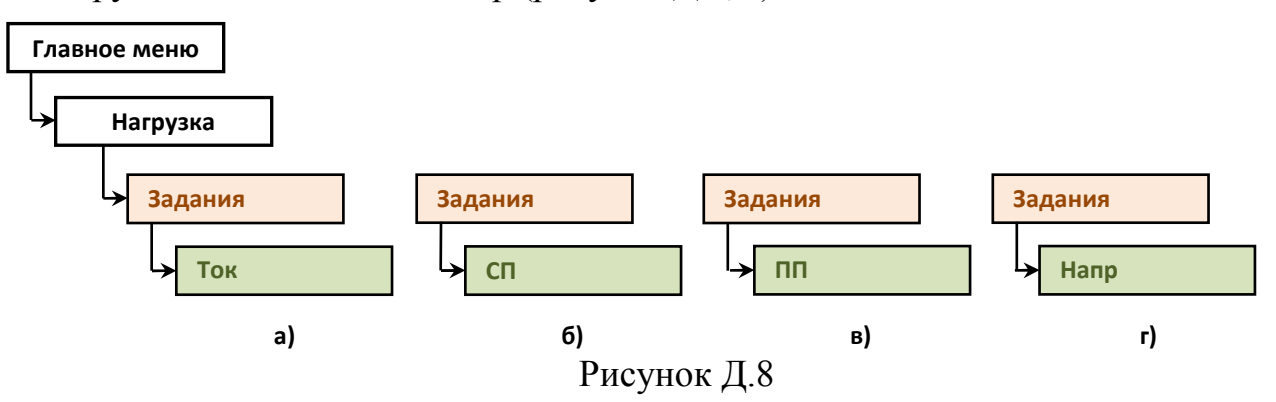

Д.2.2.6 После выбора необходимого пункта меню в экране изменения параметра с помощью цифровой клавиатуры необходимо ввести новое значение уставки. Окончание ввода осуществляется нажатием кнопки . Выход из экрана изменения параметра без изменения значения уставки осуществляется нажатием кнопки .

#### **Д.2.3 Задание режима стабилизации**

Д.2.3.1 Выбор режима стабилизации преобразователя осуществляется из страницы Главное меню  $\rightarrow$  Нагрузка  $\rightarrow$  Стабилизация (рисунок Д.9).

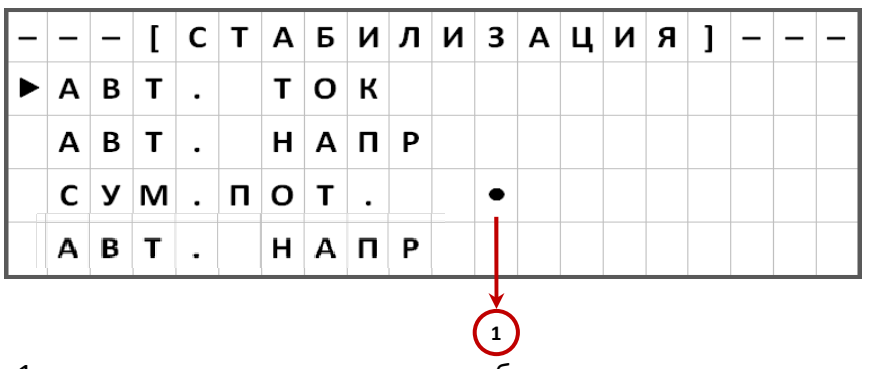

1 – указатель текущего режима стабилизации.

Рисунок Д.9 – Страница меню Стабилизация

Д.2.3.2 Для перевода преобразователя в режим стабилизации выходного тока используется пункт Главное меню  $\rightarrow$  Нагрузка  $\rightarrow$  Стабилизация  $\rightarrow$  Авт. ток (рисунок Д.10, а).

Д.2.3.3 Для перевода преобразователя в режим стабилизации защитного суммарного потенциала на сооружении используется пункт Главное меню → Нагрузка → Стабилизация → Сум. пот. (рисунок Д.10, б).

Д.2.3.4 Для перевода преобразователя в режим стабилизации защитного поляризационного потенциала на сооружении используется пункт Главное меню → Нагрузка → Стабилизация → Пол. пот. (рисунок Д.10, в).

Д.2.3.5 Для перевода преобразователя в режим стабилизации выходного напряжения используется пункт Главное меню  $\rightarrow$  Нагрузка  $\rightarrow$  Стабилизация  $\rightarrow$  Авт. напр (рисунок Д.10, г).

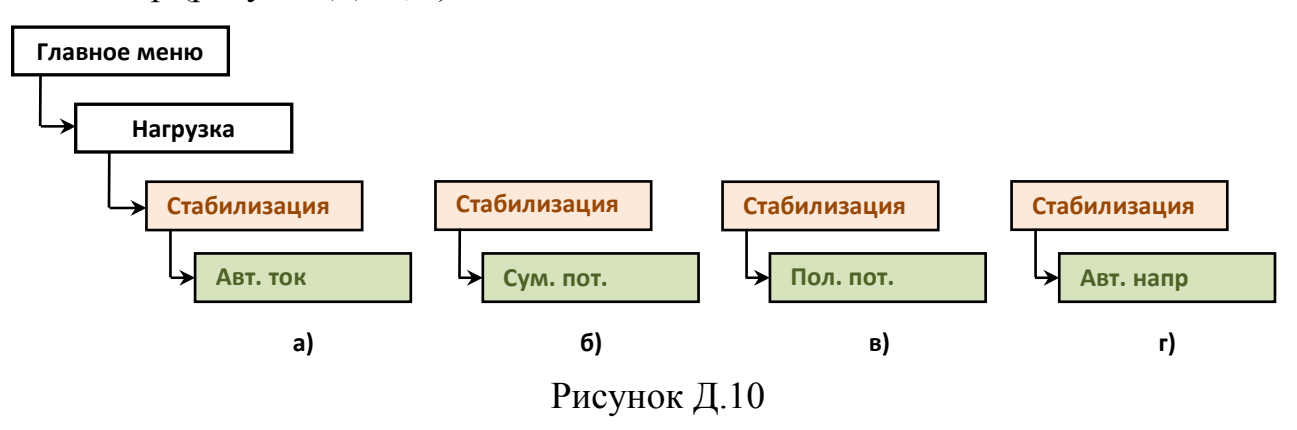

#### **Д.2.4 Включение и отключение преобразователя**

Д.2.4.1 Включение и отключение преобразователя осуществляется из страницы меню Состояние (рисунок Д.11).

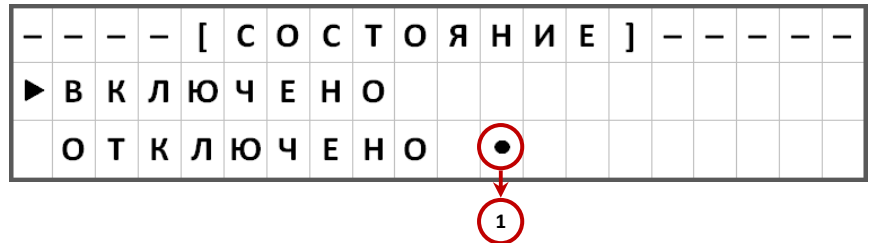

1 – указатель текущего состояния преобразователя.

Рисунок Д.11 – Страница меню Состояние

Д.2.4.2 Для включения нагрузки используется пункт Главное меню → Нагрузка → Состояние → Включено (рисунок Д.12, а). Д.2.4.3 Для отключения нагрузки используется пункт Главное меню → Нагрузка → Состояние → Отключено (рисунок Д.12, б).

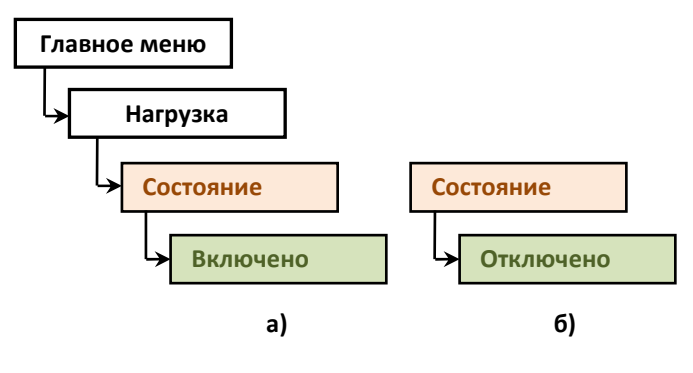

Рисунок Д.12

#### **2.5 Задание параметров счетчика времени защиты**

2.5.1 Управление параметрами счетчика времени защиты осуществляется из страницы меню Время защиты (рисунок Д.13).

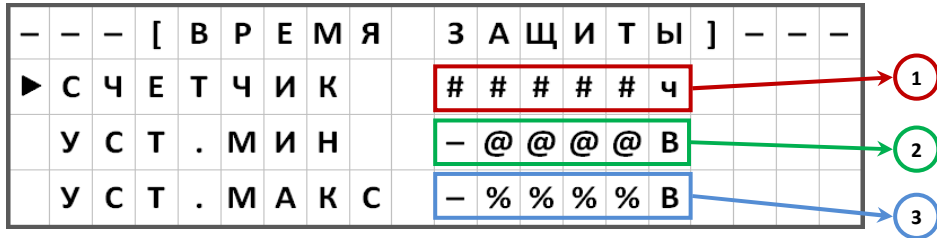

1 – накопленное значение времени защиты, ч;

2 – нижняя граница срабатывания счетчика времени защиты, В;

3 – верхняя граница срабатывания счетчика времени защиты, В.

Рисунок Д.13 – Страница меню Время защиты

Д.2.5.2 Для изменения нижней границы срабатывания счетчика времени защиты используется пункт Главное меню  $\rightarrow$  Нагрузка  $\rightarrow$  Время защиты  $\rightarrow$  Уст. мин (рисунок Д.14, а).

Д.2.5.3 Для изменения верхней границы срабатывания счетчика времени защиты используется пункт Главное меню  $\rightarrow$  Нагрузка  $\rightarrow$  Время защиты  $\rightarrow$  $\rightarrow$  Уст. макс (рисунок Д.14, б).

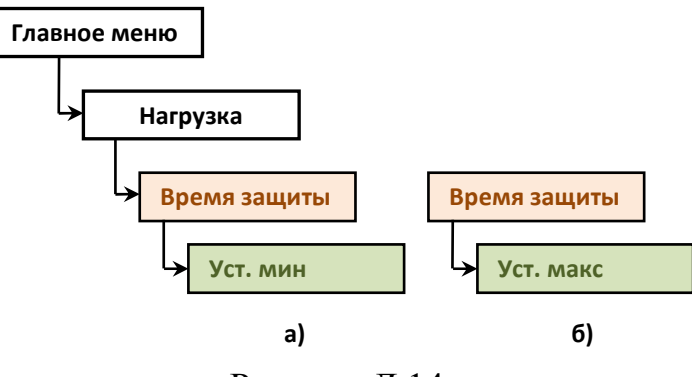

Рисунок Д.14

#### **Д.2.6 Установка местного или дистанционного режима управления преобразователем**

Д.2.6.1 Установка местного или дистанционного режима управления преобразователем осуществляется из страницы меню Дист. упр.

Д.2.6.2 Для установки дистанционного режима управления преобразователем используется пункт  $\Gamma$ лавное меню  $\rightarrow$ Общие параметры → Дист. упр. → Включено (рисунок Д.15, а).

Д.2.6.3 Для установки местного режима управления преобразователем используется пункт Главное меню  $\rightarrow$  Общие параметры  $\rightarrow$  Дист. упр.  $\rightarrow$  Отключено (рисунок Д.15, б).

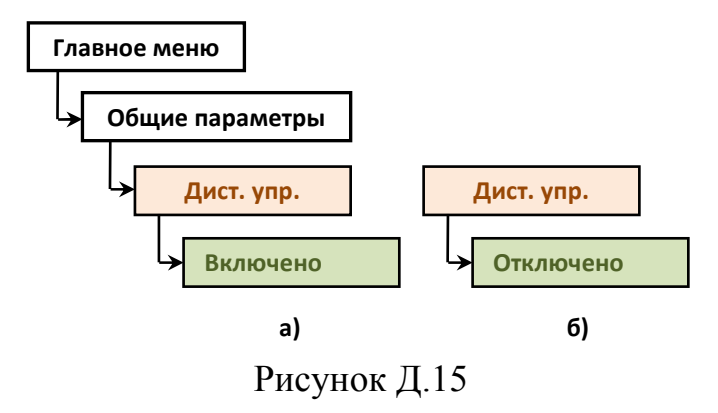

#### **Д.2.7 Задание сетевого адреса**

Д.2.7.1 Задание сетевого адреса преобразователя осуществляется из страницы меню Адрес.

Д.2.7.2 Для задания сетевого адреса используется пункт Главное меню → Нагрузка → Адрес (рисунок Д.16).

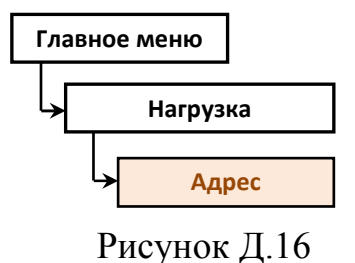

#### **Д.2.8 Установка параллельного или последовательного режима включения БИП**

Д.2.8.1 Установка параллельного или последовательного режима включения БИП осуществляется из страницы меню Вкл. БИП.

Д.2.8.2 Для установки параллельного режима включения БИП используется пункт Главное меню  $\rightarrow$  Нагрузка  $\rightarrow$  Вкл. БИП  $\rightarrow$  Парал. (рисунок Д.17, а).

Д.2.8.3 Для установки последовательного режима включения БИП используется пункт Главное меню  $\rightarrow$  Нагрузка  $\rightarrow$  Вкл. БИП  $\rightarrow$  Послед. (рисунок Д.17, б).

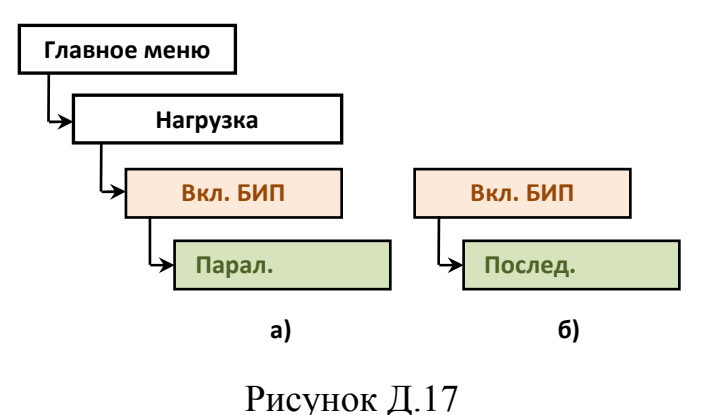

## **Д.3 Диагностика**

#### **Д.3.1 Контроль напряжения питающей сети**

Д.3.1.1 Для контроля значения напряжения питающей сети используется пункт Главное меню → Общие параметры → Диагностика → Контроль сети (рисунок Д.18).

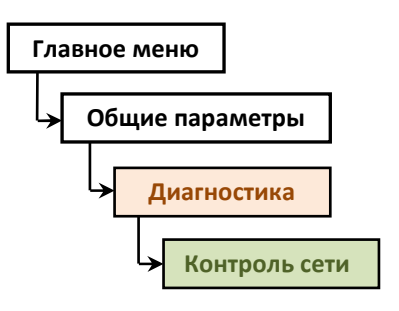

Рисунок Д.18

### **Д.3.2 Проверка состояния блоков**

Д.3.2.1 Для проверки состояния блоков по флагам ошибок используется пункт Главное меню → Общие параметры → Диагностика → Контроль блоков (рисунок Д.19).

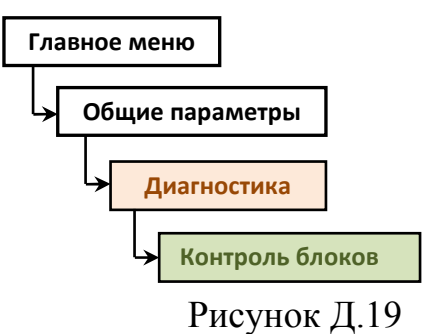

Д.3.2.2 Значения результатов самодиагностики преобразователя указаны в поле «Код ошибки», которое имеет 16 позиций, расположенных справа налево, и принимающих значение 0 или 1. Значения флагов ошибок приведены в таблице Д.1.

| Номер          | Название неисправности                      | Состояние               |
|----------------|---------------------------------------------|-------------------------|
| позиции        |                                             |                         |
|                | Неисправен блок ИП-01                       | $0 - \mu$ справен       |
|                |                                             | 1 - неисправен          |
| $\overline{2}$ | Резерв                                      | 0                       |
| 3              | Исполнение блоков БИП-01 не соответствует   | $0$ – coorder crisis or |
|                | конфигурации преобразователя                | $1 -$ не соответствует  |
| $\overline{4}$ | Резерв                                      | $\theta$                |
| 5              | Резерв                                      | $\overline{0}$          |
| 6              | Резерв                                      | $\overline{0}$          |
| $\overline{7}$ | Неисправен измеритель сетевого напряжения * | $0 - \mu$ справен       |
|                |                                             | 1 - неисправен          |
| 8              | Резерв                                      | $\theta$                |
| 9              | Количество БИП-01 не соответствует          | $0 - \text{coorrected}$ |
|                | конфигурации преобразователя                | $1 -$ не соответствует  |
| 10             | Резерв                                      | $\theta$                |
| 11             | Резерв                                      | $\overline{0}$          |
| 12             | Резерв                                      | $\theta$                |
| 13             | Обрыв цепей измерения потенциала            | $0$ – нет обрыва        |
|                |                                             | $1 -$ обрыв             |
| 14             | Резерв                                      | $\overline{0}$          |
| 15             | Резерв                                      | $\overline{0}$          |
| 16             | Резерв                                      | $\boldsymbol{0}$        |

Таблица Д.1 – Значения флагов ошибок

Примечание - \* если предусмотрено конфигурацией исполнения преобразователя

## **Приложение Е**

#### (справочное) **Схема расположения органов управления и контроля блока БКУ-01**

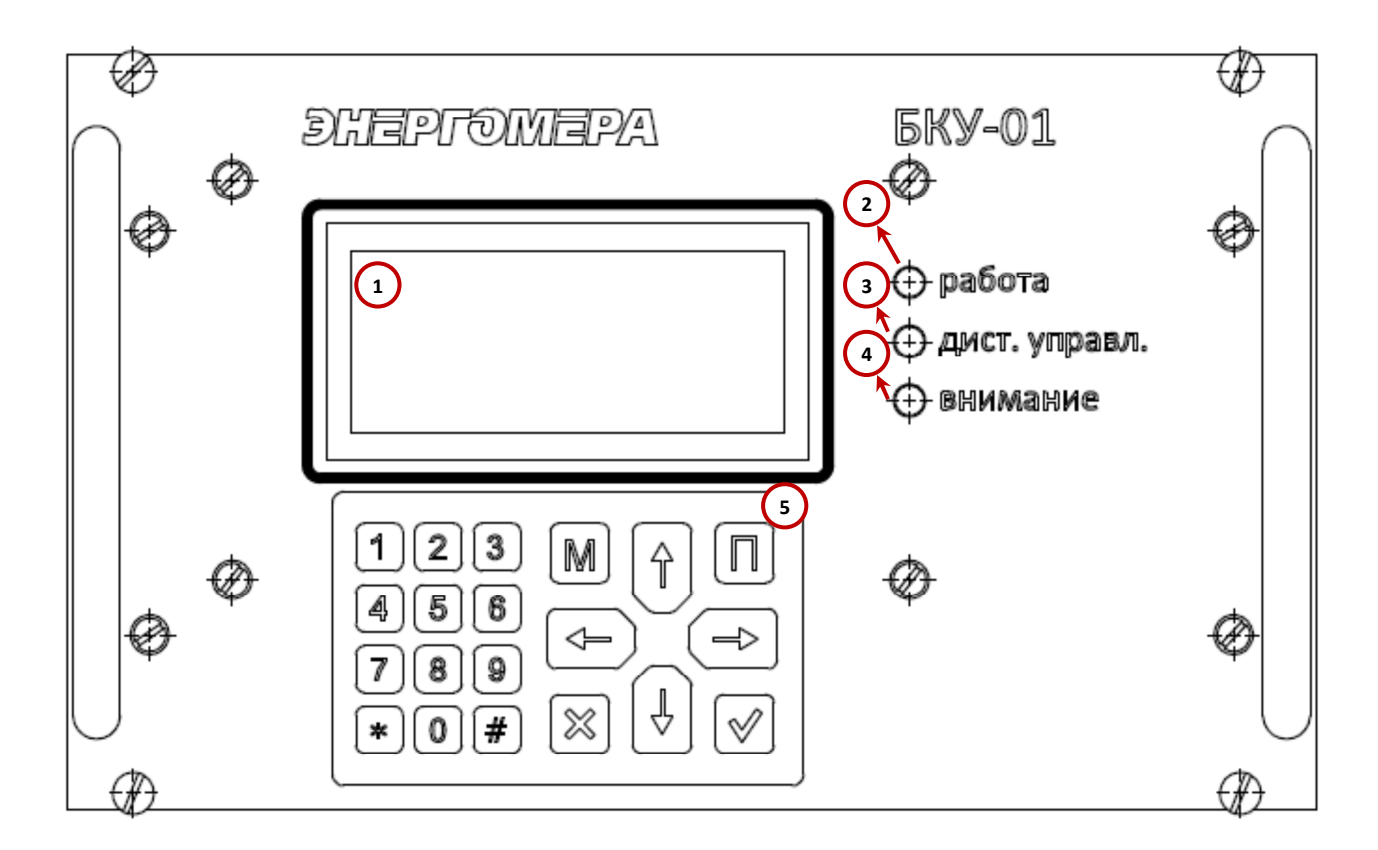

- 1 индикатор;
- 2 световой индикатор РАБОТА;
- 3 световой индикатор ДИСТ.УПРАВЛ;
- 4 световой индикатор ВНИМАНИЕ;
- 5 клавиатура.

Рисунок Е.1 – Схема расположения органов управления блока БКУ-01

### **Приложение Ж**

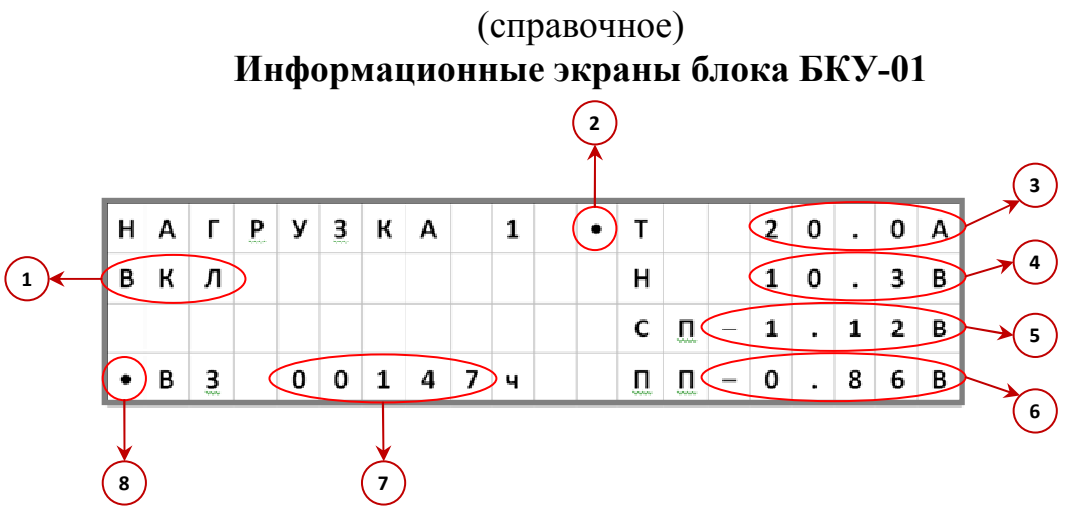

- 1 текущее состояние преобразователя (ВКЛ/ОТКЛ);
- 2 указатель стабилизируемого параметра;

3 – измеренное значение выходного тока преобразователя, А;

4 – измеренное значение выходного напряжения преобразователя, В;

5 – измеренное значение суммарного потенциала на защищаемом сооружении, В;

6 – измеренное значение поляризационного потенциала на защищаемом сооружении, В;

7 – текущее значение счетчика времени защиты сооружения, ч;

8 –индикатор работы счетчика времени защиты.

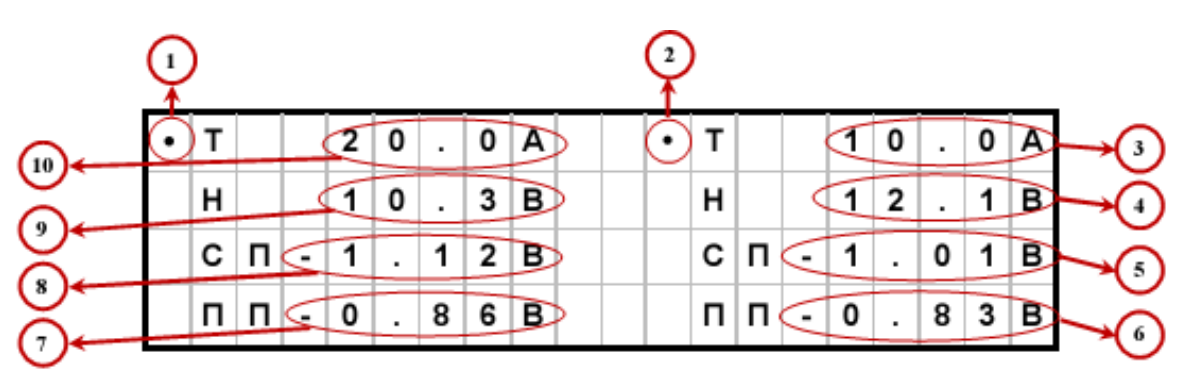

Рисунок Ж.1 – Основной информационный экран блока БКУ-01

- 1 указатель стабилизируемого параметра нагрузки 1;
- $2^*$  указатель стабилизируемого параметра нагрузки 2;
- 3\* измеренное значение выходного тока преобразователя нагрузки 2, А;
- 4\* измеренное значение выходного напряжения преобразователя нагрузки 2, В;
- $5*$  измеренное значение суммарного потенциала на защищаемом сооружении нагрузки 2, В;
- $6*$  измеренное значение поляризационного потенциала нагрузки 2, B;
- 7 измеренное значение поляризационного потенциала нагрузки 1, В;
- 8 измеренное значение суммарного потенциала на защищаемом сооружении нагрузки 1, В;
- 9 измеренное значение выходного напряжения преобразователя нагрузки 1, В;
- 10 измеренное значение выходного тока преобразователя нагрузки 1, А.

Примечание: \* Не используется в преобразователях ПН-ОПЕ-М11 серии А.

Рисунок Ж.2 – Информационный экран нагрузки 1

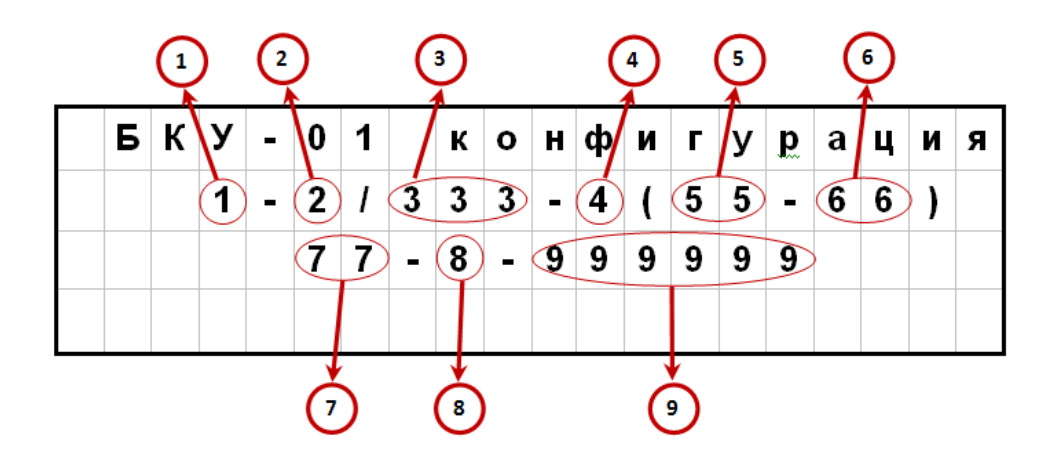

- 1 количество входов сети питания (1 или 2);
- 2 количество силовых модулей преобразователя общее (1, 2, 3, 4, 5 или 6);
- 3 номинальная выходная мощность каждого силового модуля (1,0 или 0,6), кВт;
- 4 количество независимых выходов для подключения нагрузок (1 или 2);
- 5 номинальный ток каждого выхода, А;

6 – номинальное выходное напряжение (соответствует: 0 для 48 В

1 для 96 В);

- 7 номинальный ток шунта каждого выхода, А;
- 8 количество измерителей сетевого напряжения (0, 1 или 2);
- 9 принадлежность силовых модулей преобразователя, соответствие позициям:
	- 0 отсутствие силового модуля;
	- 1 первый выход основная группа;
	- 2 первый выход резервная группа;
	- 3 второй выход основная группа;
	- 4 второй выход резервная группа

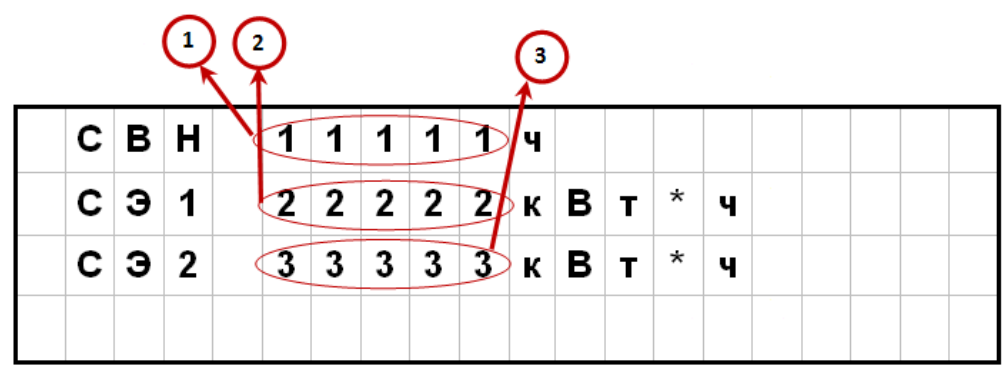

Рисунок Ж.3 – Информационный экран «Конфигурация БКУ-01»

1 – значение счетчика времени наработки СВН, ч;

2 – значение счетчика электрической энергии 1, кВт\*ч;

3 – значение счетчика электрической энергии 2, кВт\*ч;

Рисунок Ж.4 – Информационный экран «Счетчики»

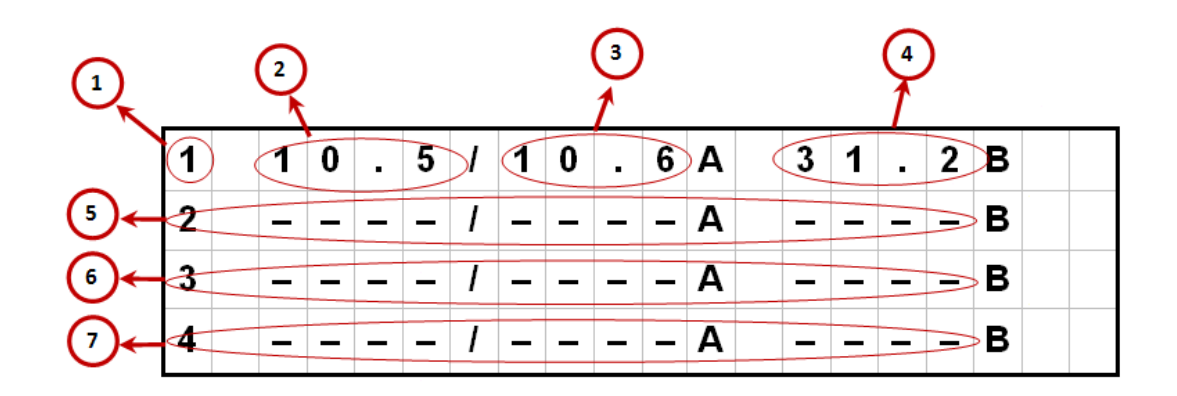

1 – номер силового модуля;

2 – текущее значение уставки силового модуля 1, А;

3 – значение выходного тока, измеренное силовым модулем 1, А;

4 – значение выходного напряжения, измеренное силовым модулем 1, B;

5 – выходные параметры силового модуля 2;

6 – выходные параметры силового модуля 3;

7 – выходные параметры силового модуля 4

Примечание: значение «-» в поле параметра означает, что силовой модуль отсутствует или данные параметры не передаются

Рисунок Ж.5 – Информационный экран «Выходные параметры силовых модулей 1, 2, 3, 4»

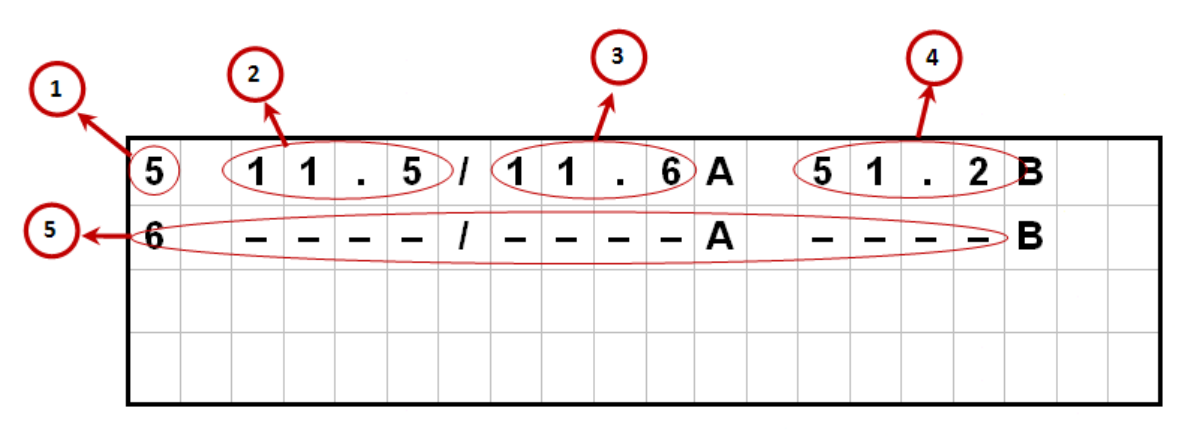

1 – номер силового модуля;

2 – текущее значение уставки силового модуля 5, А;

3 – значение выходного тока, измеренное силовым модулем 5, А;

4 – значение выходного напряжения, измеренное силовым модулем 5, В;

5 – выходные параметры силового модуля 6;

Примечание: значение «-» в поле параметра означает, что силовой модуль отсутствует или данные параметры не передаются

Рисунок Ж.6 – Информационный экран «Выходные параметры силовых модулей 5, 6»

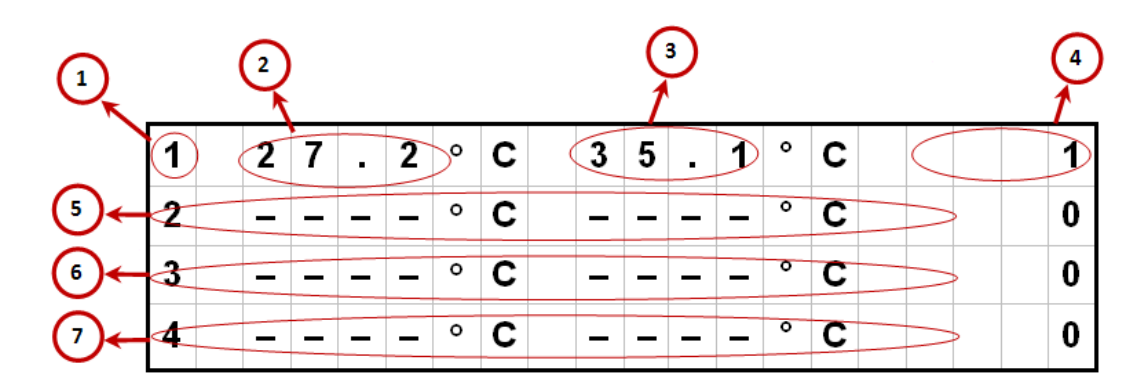

1 – номер силового модуля;

2 – значение температуры охладителя 1 силового модуля 1, °С;

3 – значение температуры охладителя 2 силового модуля 1, °С;

4 – значение регистра текущего состояния силового модуля 1;

5 – температура охладителей и состояние силового модуля 2;

6 – температура охладителей и состояние силового модуля 3;

7 – температура охладителей и состояние силового модуля 4;

Примечание: значение «-» в поле параметра означает, что силовой модуль отсутствует или данные параметры не передаются

Возможные значения регистров текущего состояния приведены в таблице Ж.1

Рисунок Ж.7 – Информационный экран «Температура охладителей и состояние силовых модулей 1, 2, 3, 4»

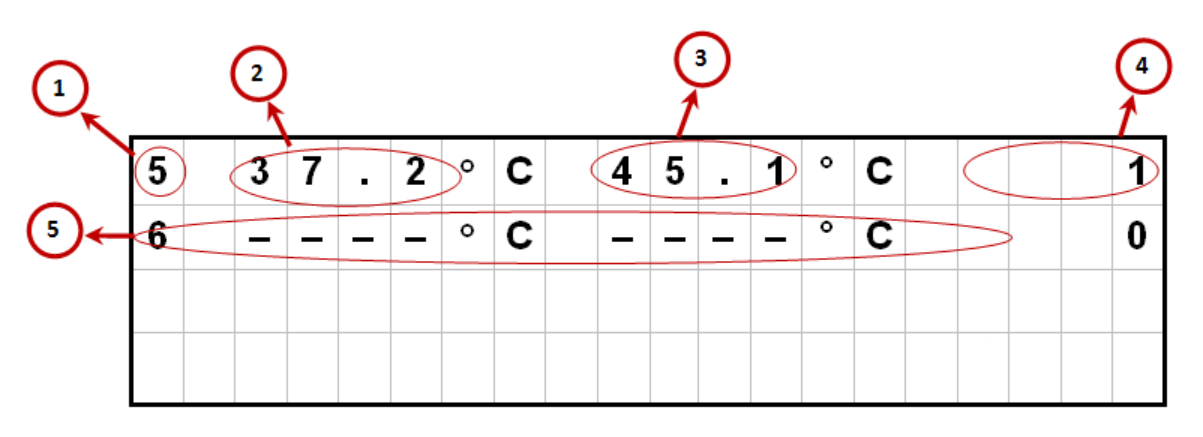

1 – номер силового модуля;

2 – значение температуры охладителя 1 силового модуля 5, °С;

3 – значение температуры охладителя 2 силового модуля 5, °С;

4 – значение регистра текущего управления силового модуля 5;

5 – температура охладителей и состояние силового модуля 6;

Примечание: значение «-» в поле параметра означает, что силовой модуль отсутствует или данные параметры не передаются

Возможные значения регистров текущего состояния приведены в таблице Ж.1

Рисунок Ж.8 – Информационный экран «Температура охладителей и состояние силовых модулей 5, 6»

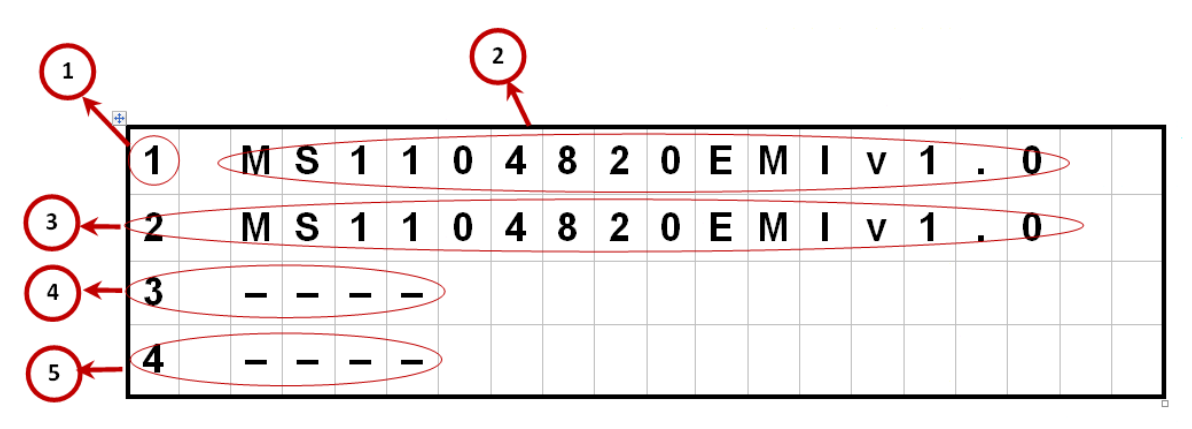

1 – номер силового модуля;

2 – идентификационные данные силового модуля 1;

3 – идентификационные данные силового модуля 2;

4 – идентификационные данные силового модуля 3;

5 – идентификационные данные силового модуля 4;

Примечание: значение «-» в поле параметра означает, что силовой модуль отсутствует или данные параметры не передаются

Рисунок Ж.9 – Информационный экран «Идентификация силовых модулей 1, 2, 3, 4»

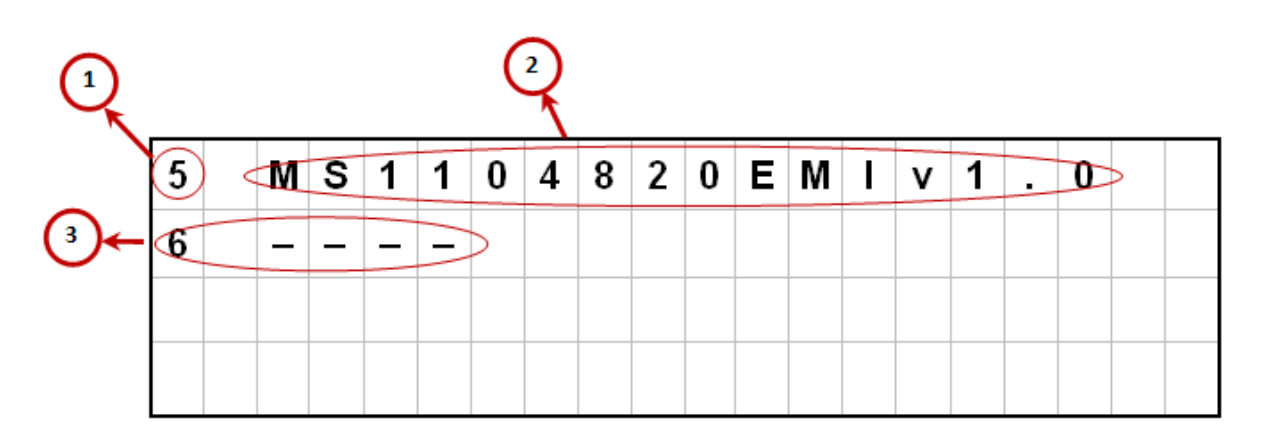

1 – номер силового модуля;

2 – идентификационные данные силового модуля 5;

3 – идентификационные данные силового модуля 6;

Примечание: значение «-» в поле параметра означает, что силовой модуль отсутствует или данные параметры не передаются

Рисунок Ж.10 – Информационный экран «Идентификация силовых модулей 5, 6»

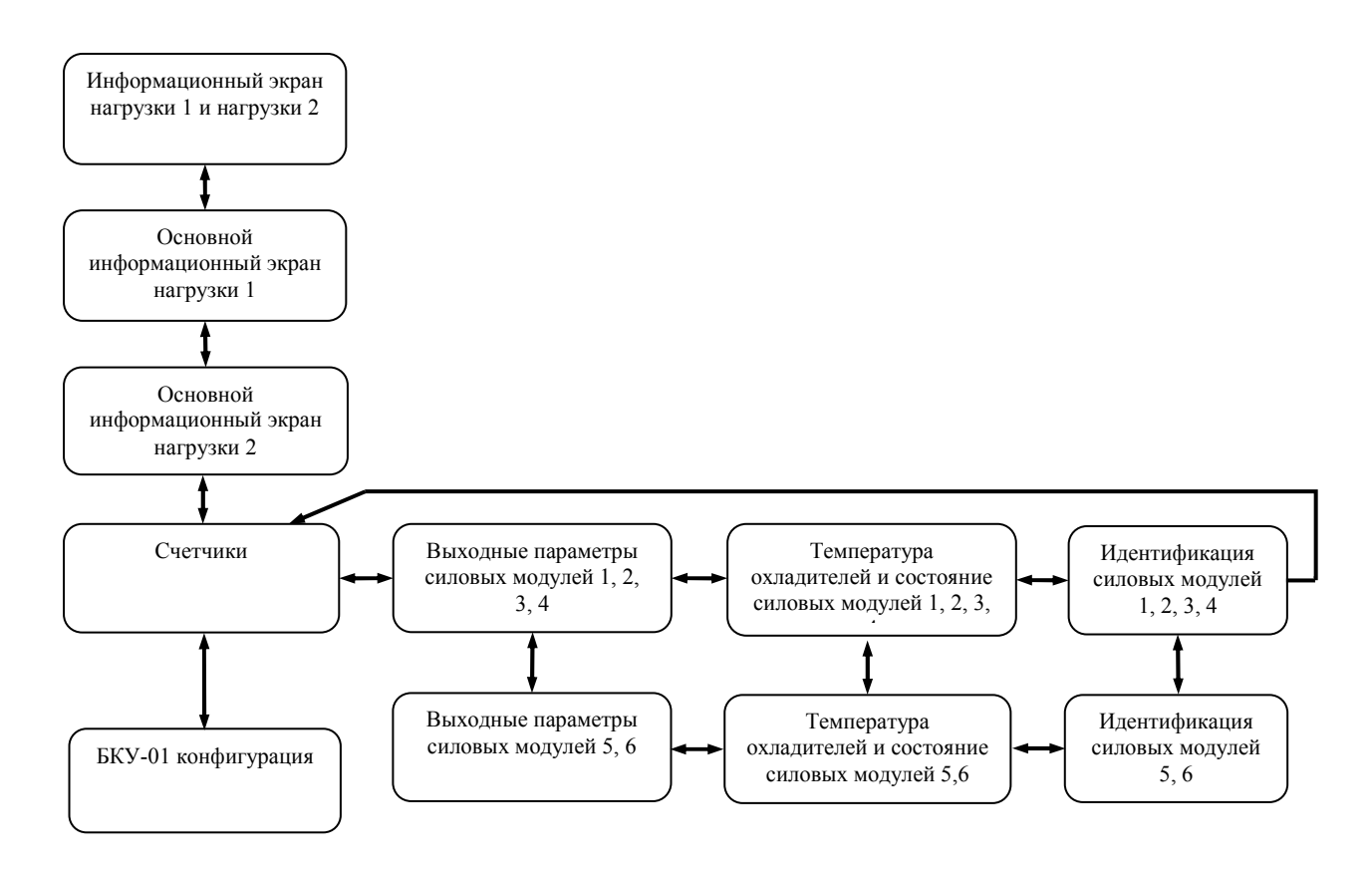

Примечание - переходы между экранами, изображённые на рисунке горизонтальными линиями, осуществляются кнопками и

переходы, изображённые вертикальными линиями, - кнопками

Рисунок Ж.11 – Структура переходов между информационными экранами блока БКУ-01

Таблица Ж.1 – Возможные значения регистра текущего состояния силового модуля

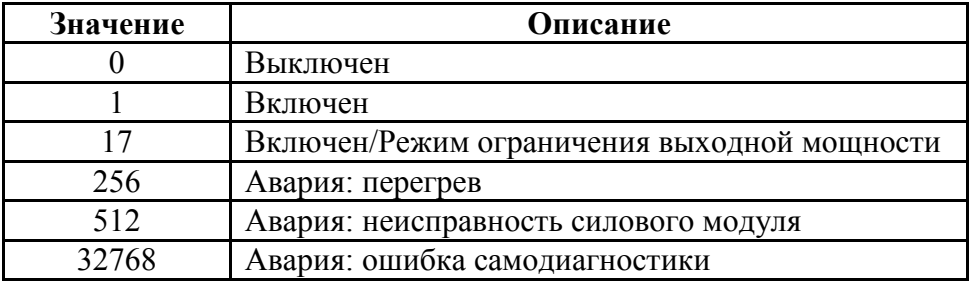

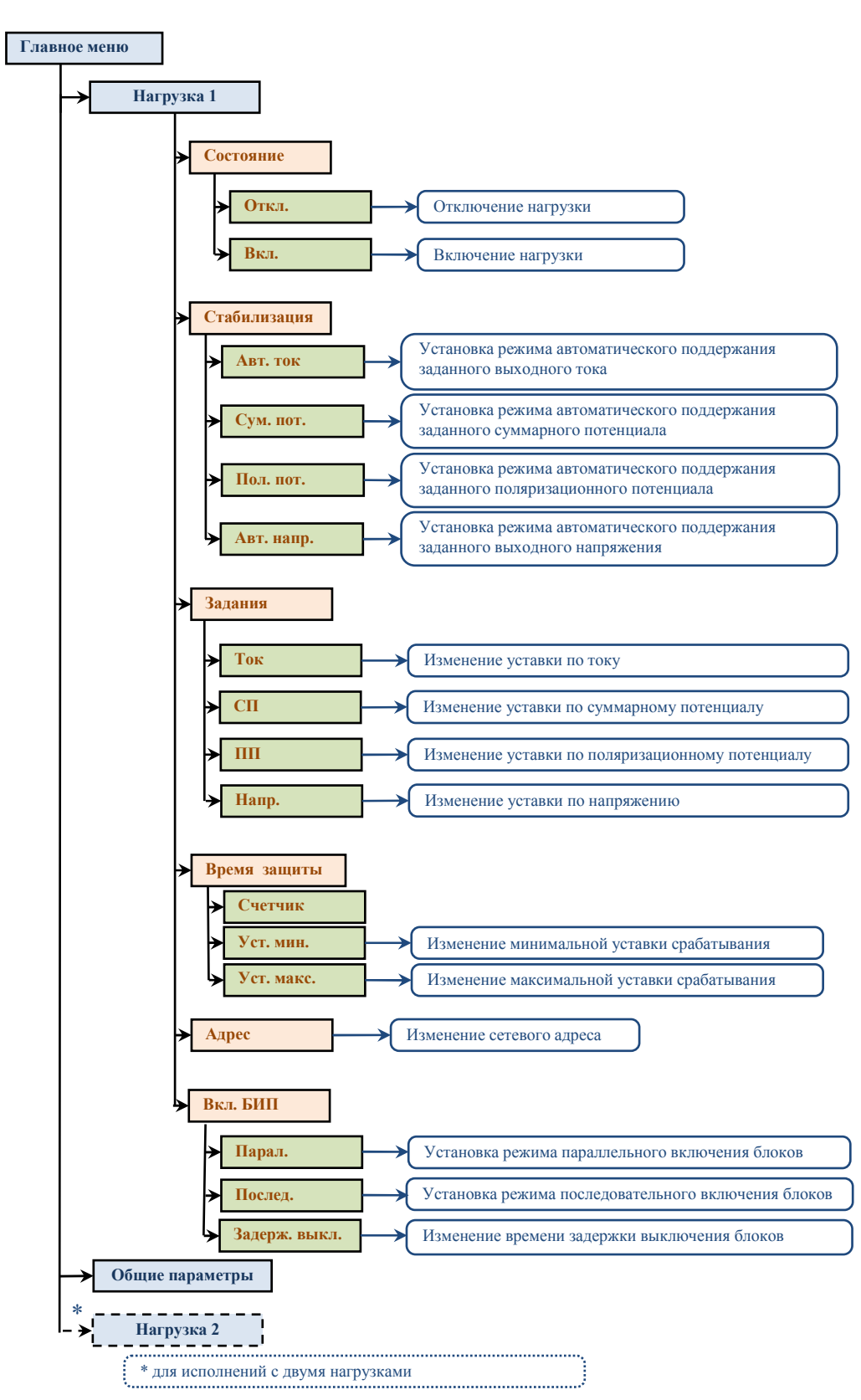

## **Приложение И** (рекомендуемое) **Структура главного меню блока БКУ-01**

Рисунок И.1 – Структура меню блока БКУ-01 «Нагрузка»

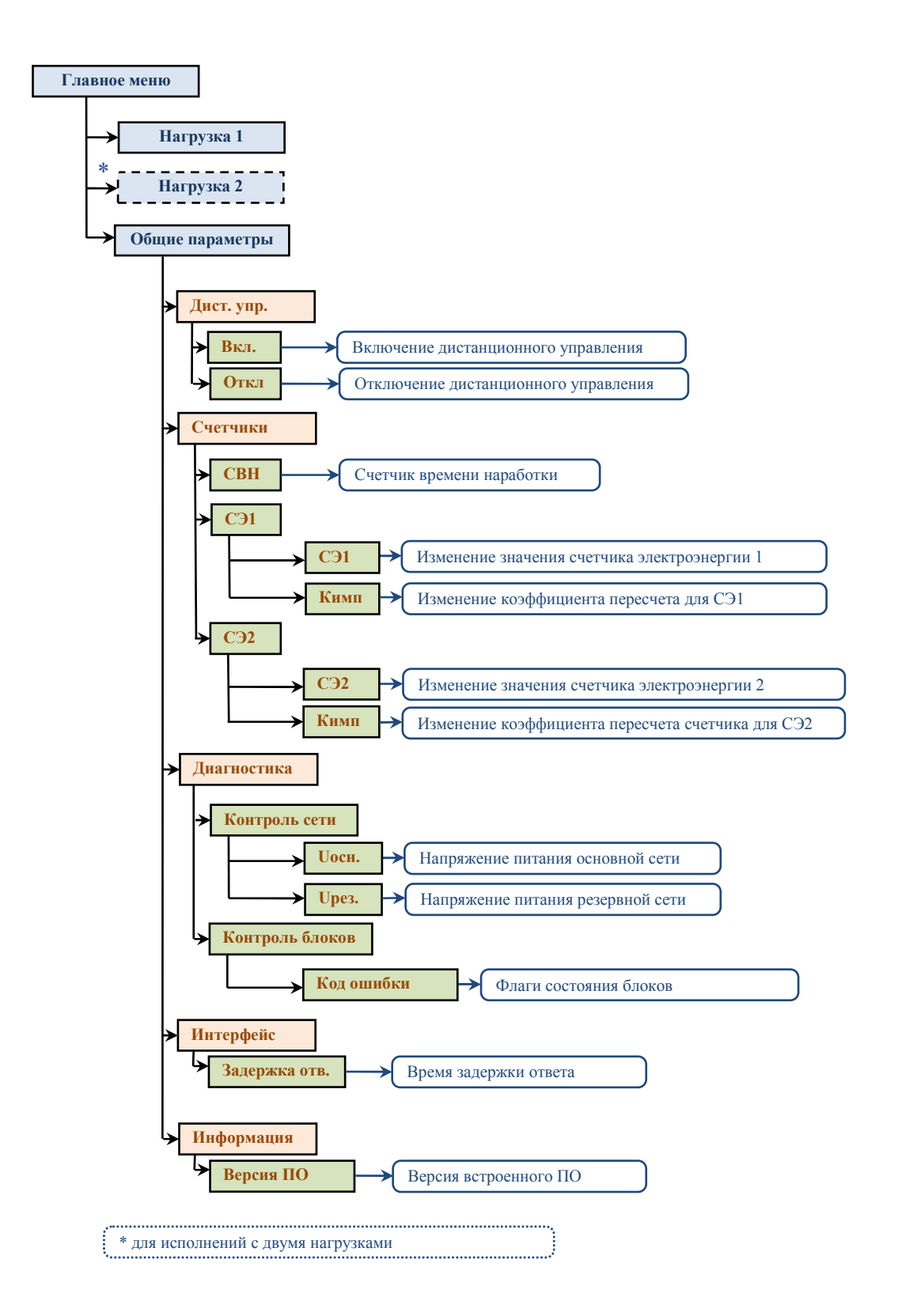

Рисунок И.2 – Структура меню блока БКУ-01 «Общие параметры»

## Приложение К

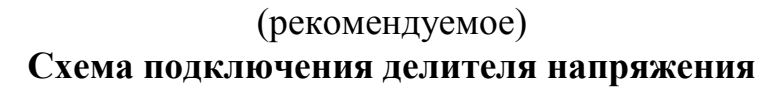

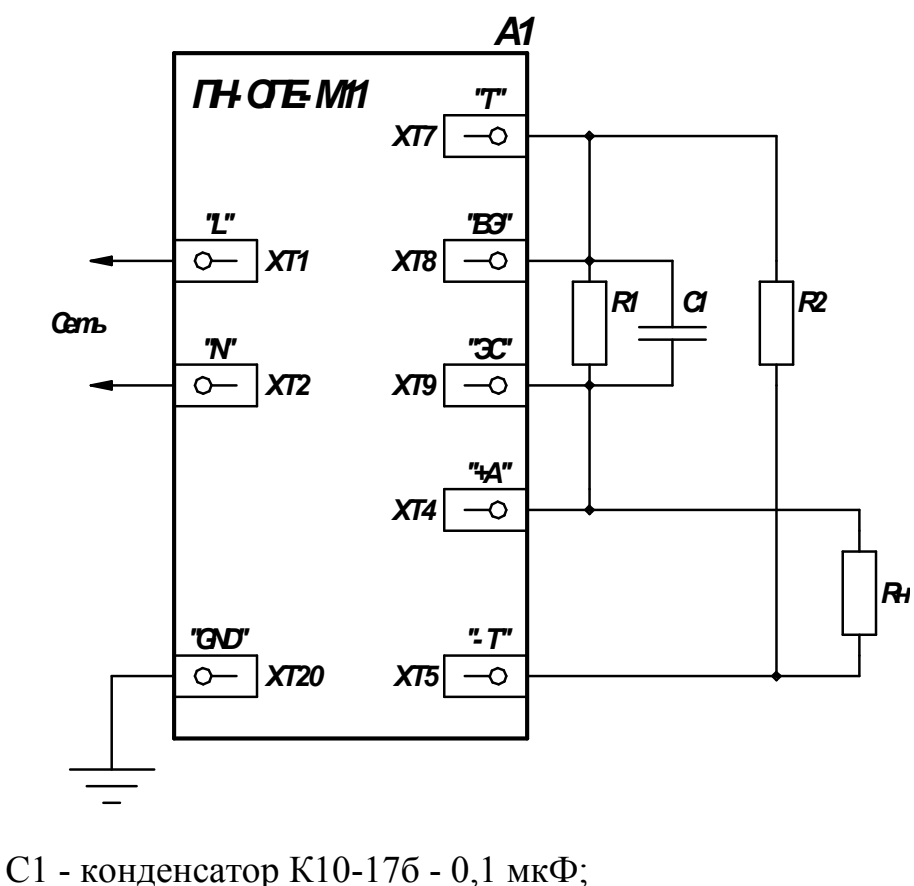

R1 - резистор C2-33H-0,25-10 кОм  $\pm$  5 %; R2 - резистор C2-33H-0,25-82 кОм  $\pm$  5 % (при Uн=48B) или C2-33H-0,25-180 кОм  $\pm$  5 % (при Uн=96B); Rн - нагрузка

Рисунок К.1 - Схема подключения делителя напряжения

## **Приложение Л**  (рекомендуемое) **Схема подключения внешних цепей к преобразователю**

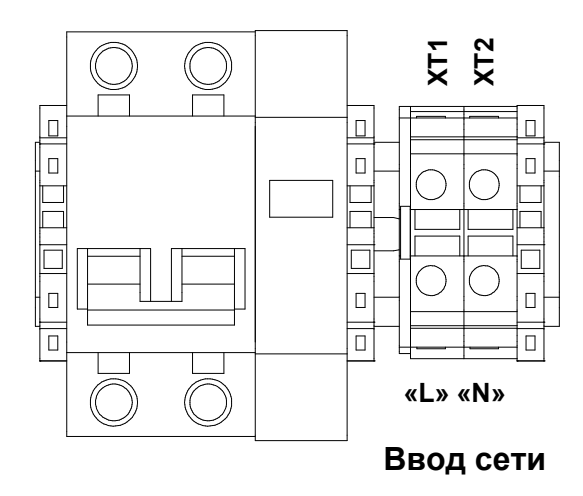

Рисунок Л.1 - Схема подключения сети питания (панель сетевая А1)

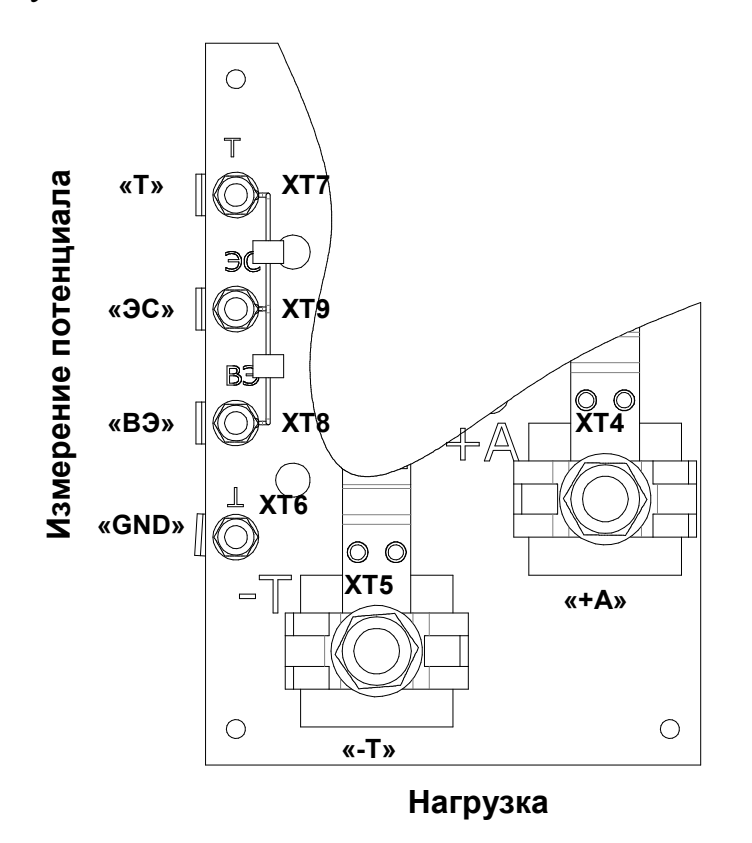

Рисунок Л.2 - Схема подключения измерительных цепей и цепей нагрузки (панель выходных зажимов А17)

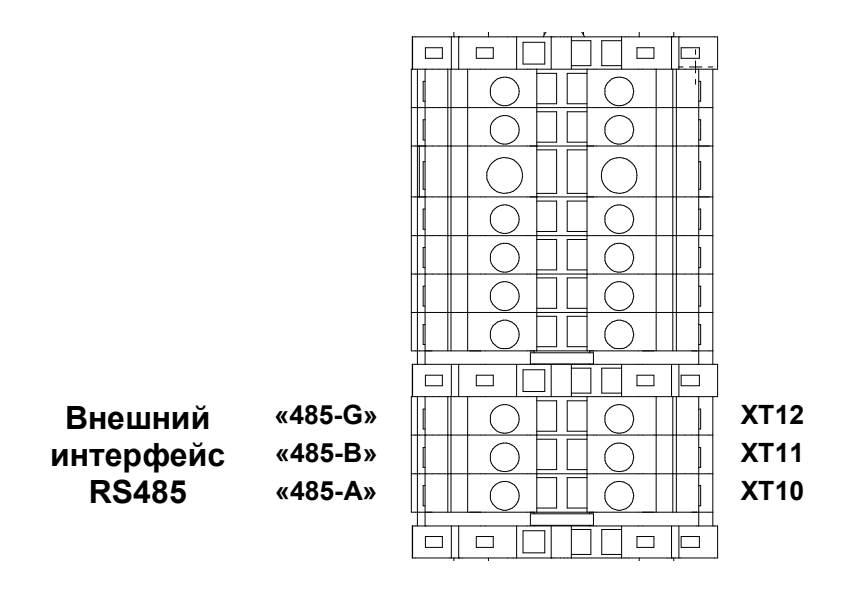

Рисунок Л.3 - Схема подключения цепей внешнего интерфейса (панель А19)

## **Приложение М**

## (справочное) **Перечень основных систем телемеханики, адаптированных к преобразователю**

Таблица М.1 – Перечень систем телемеханики, адаптированных к преобразователю

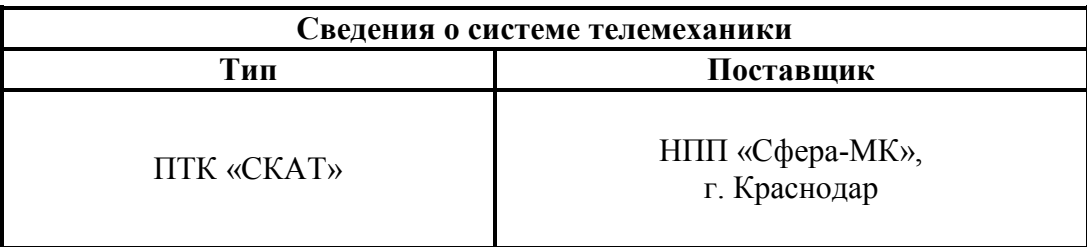

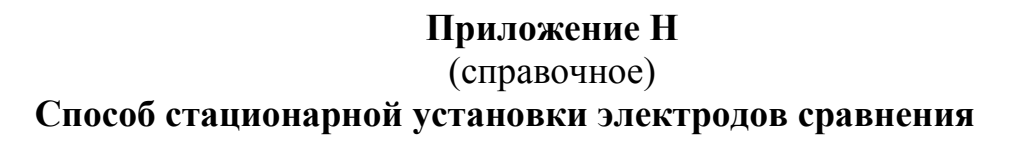

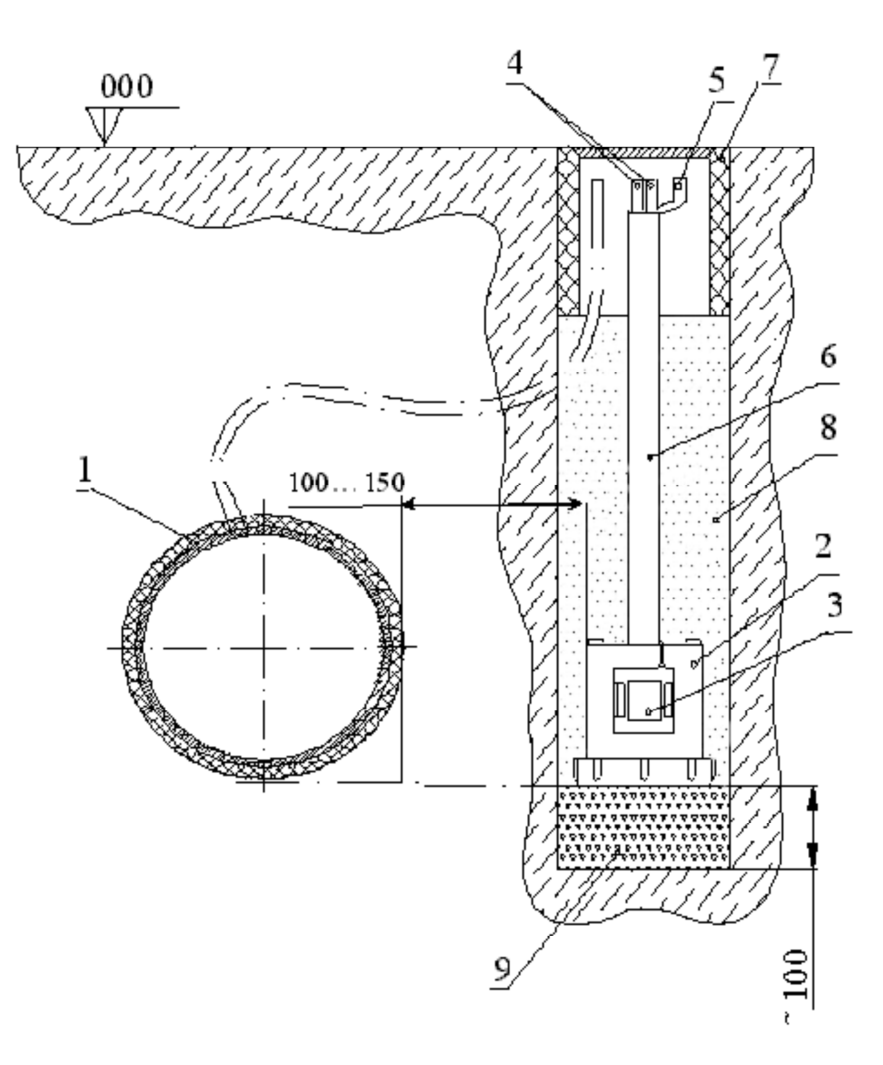

- 1 трубопровод;
- 2 электрод сравнения;
- 3 датчик электрохимического потенциала;
- 4 измерительные проводники;
- 5 проводник от экранированной оплетки кабеля;
- 6 предохранительная трубка;
- 7 ковер;
- 8 шурф, засыпанный грунтом;
- 9 глинистый слой.

Рисунок Н.1 – Способ стационарной установки электродов сравнения

## Приложение П

#### (обязательное) Реализация протокола MODBUS в преобразователях для катодной защиты «Энергомера»

#### П.1 Общие сведения

системами Лля стыковки  $\mathbf{c}$ телемеханики  $\, {\bf B}$ преобразователях предусмотрен внешний последовательный интерфейс с поддержкой протокола обмена MODBUS. Основное назначение - передача данных об основных параметрах и текущем состоянии преобразователя на пульт диспетчера, а также прием дистанционных управляющих воздействий, направленных на изменение режимов функционирования преобразователя.

#### П.2 Описание реализации протокола обмена

Протокол обмена преобразователей основан на протоколе MODBUS и является реализацией «Унифицированного протокола информационного обмена данными модульных станций катодной защиты» (ред. 10 от 02.02.2011) с приведенной ниже конфигурацией:

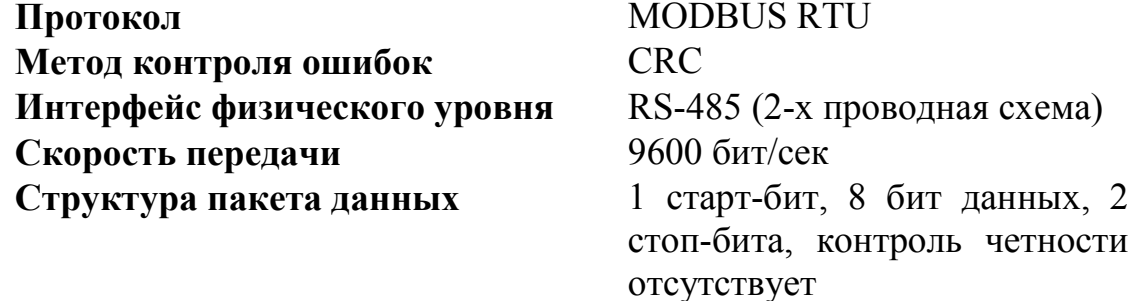

Обмен данными по последовательному интерфейсу осуществляется в полном соответствии с документом «MODBUS over serial line specification and implementation guide  $VI.02$ ».

Преобразователи поддерживают команды **MODBUS**  $\overline{R}$ полном соответствии с синтаксисом запроса и ответа определенным в документе «MODBUS Application Protocol Specification v1.1b». Поддерживаются как широковещательные запросы (адрес 0) на запись, так и адресные запросы. Адрес назначается преобразователю при вводе в эксплуатацию и может принимать значение в диапазоне от 1 до 247. Адреса в диапазоне от 248 до 255 зарезервированы стандартом MODBUS и использоваться не могут.

Преобразователи поддерживают следующие команды:

• код функции – 01 (чтение значений из нескольких регистров флагов Coil);

• код функции – 02 (чтение значений из нескольких дискретных peruction.

- код функции 03 (чтение значений из нескольких регистров хранения);
- код функции 04 (чтение значений из нескольких входных регистров);
- код функции 05 (запись значений в один регистр флагов Coil);
- код функции 06 (запись значений в один регистр хранения);
- код функции 17 (чтение информации об СКЗ).

По умолчанию установлен Modbus-адрес устройства «1». Данный адрес можно определить и изменить через меню блока БКУ.

Преобразователи поддерживают возможности выявления  $\overline{M}$ информирования Master-устройства об исключительных ситуациях (Exceptions) работы протокола обмена. Сообщения об исключительных ситуациях возникают при запросах с корректным значением контрольной суммы. Формат сообщений полностью соответствует документу «MODBUS Application Protocol Specification  $v1.1$ b». Перечень поддерживаемых кодов исключительных ситуаций приведен в таблице П.1.

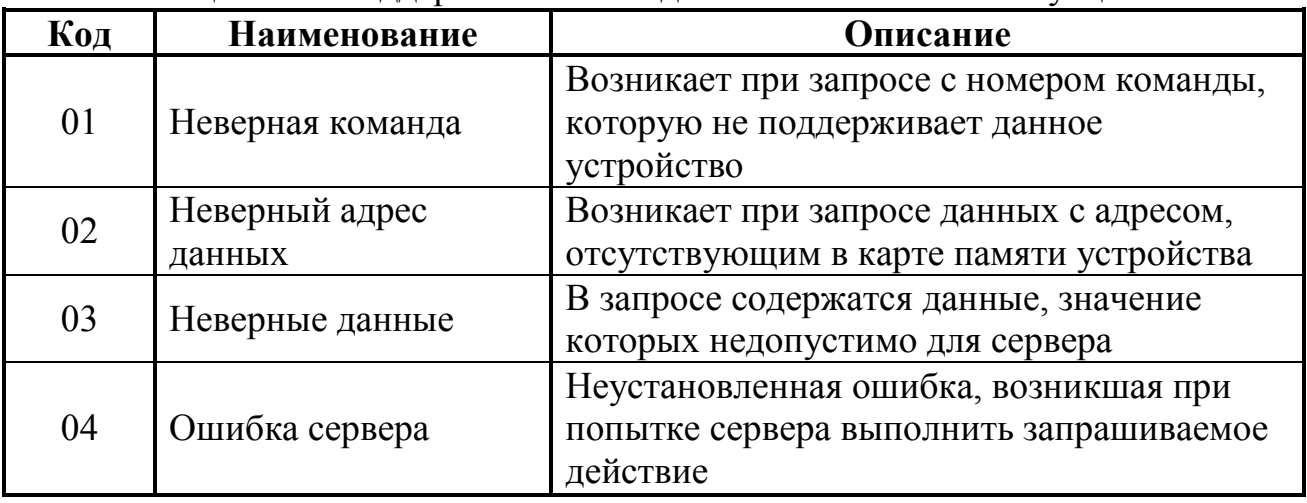

Таблица П.1 - Поддерживаемые коды исключительных ситуаций

Адресация массивов данных полностью соответствует стандарту Modbus. Максимально возможное количество битов, передаваемых в одном пакете, не может быть более 256.

Подробное описание информационных сигналов (параметров)  $\overline{M}$ регистров приведено в приложении Р.

## Приложение Р

(справочное)

#### Описание информационных сигналов (параметров) и регистров

Элементы массива регистров данных (Input Registers) имеют размер слова (2 байта) и доступны только для чтения по команде 04<sub>10</sub>. Подробное описание обеспечивающих телеизмерение массива регистров данных. ВЫХОДНЫХ параметров преобразователей, приведено в таблице Р.1. Параметры, имеющие тип данных Int32 (4 байта), передаются младшим словом вперед: младшее слово расположено в регистре с меньшим адресом, старшее слово в регистре с большим алресом.

Элементы массива дискретных регистров (Discrete Registers) имеют размер половину слова (1 байт) и доступны для чтения по команде  $02_{10}$ . Полробное описание массива дискретных регистров. обеспечивающих телесигнализация текущего состояния преобразователей, приведено в таблице Р.2.

Элементы массива регистров управления (Holding Registers) имеют размер слова (2 байта) и доступны для чтения по команде  $03_{10}$ , и для записи по команде  $06_{10}$ . Подробное описание массива регистров управления, обеспечивающих выходными телерегулирование параметрами преобразователей и потенциалом, приведено в таблице Р.3.

Элементы массива регистров флагов (Coil Registers) имеют размер половину слова (1 байт) и доступны для чтения по команде  $01_{10}$ , и для записи Полробное описание массива регистров  $\overline{10}$ команде  $05_{10}$ . флагов. обеспечивающих телеуправление преобразователем, приведено в таблице Р.4.

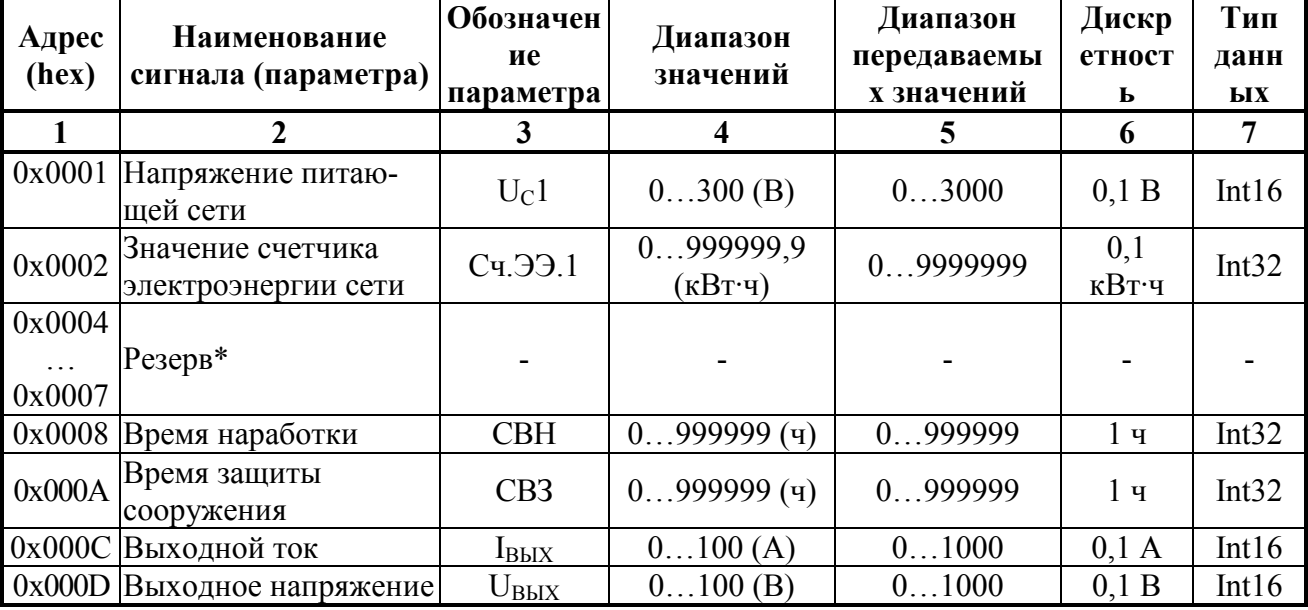

Таблица Р.1 - Телеизмерение выходных параметров преобразователей

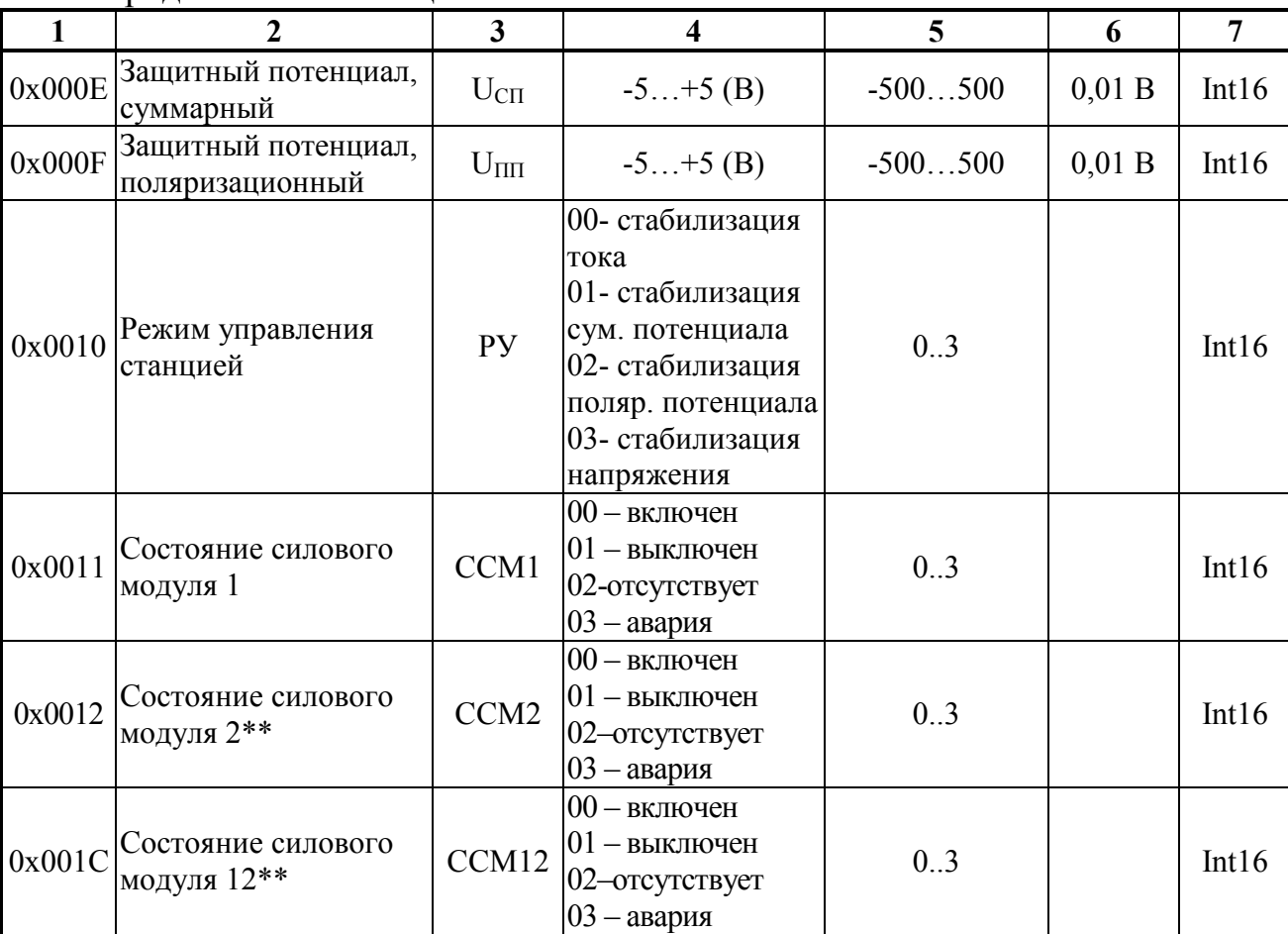

\* Не используется в преобразователях ПН-ОПЕ-М11.

\*\* Количество силовых модулей определяется типоисполнением преобразователей.

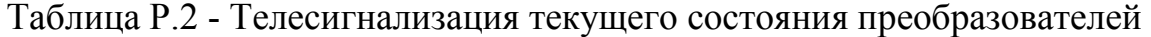

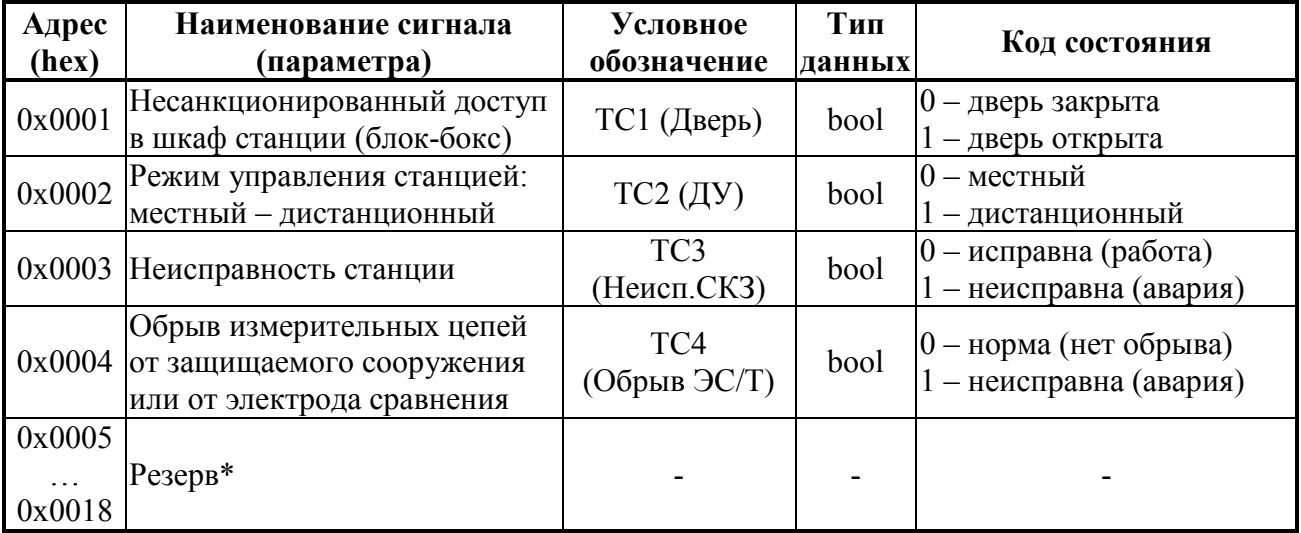

\* Не используется в преобразователях ПН-ОПЕ-М11.

Таблица  $P.3$ Телерегулирование  $\frac{1}{2}$ выходными параметрами преобразователей и потенциалом

| Адрес<br>(hex) | Наименование<br>сигнала<br>(параметра)                    | Обозначен<br>ие<br>параметра | Диапазон<br>значений                                 | Диапазон<br>передаваемых<br>значений | Дискрет-<br>ность | Тип<br>данн<br>ых |
|----------------|-----------------------------------------------------------|------------------------------|------------------------------------------------------|--------------------------------------|-------------------|-------------------|
| 0x0081         | Задание<br>выходного тока                                 | $I_{\rm YCT}$                | 0100(A)                                              | 01000                                | 0,1 A             | Int16             |
| 0x0082         | Задание сум.<br>потенциала                                | $U_{\text{norc}}$            | $-50$ (B)                                            | $-5000$                              | 0,01 B            | Int16             |
| 0x0083         | Задание поляр.<br>потенциала                              | $U_{\text{norm}}$            | $-50$ (B)                                            | $-5000$                              | 0,01B             | Int16             |
| 0x0084         | Управление<br>режимами<br>стабилизации<br>преобразователя | $Y$ пр.                      | 00-выходной ток<br>01-сумм.потенц.<br>02-пол.потенц. |                                      |                   | Int16             |

Таблица Р.4 - Телеуправление преобразователем

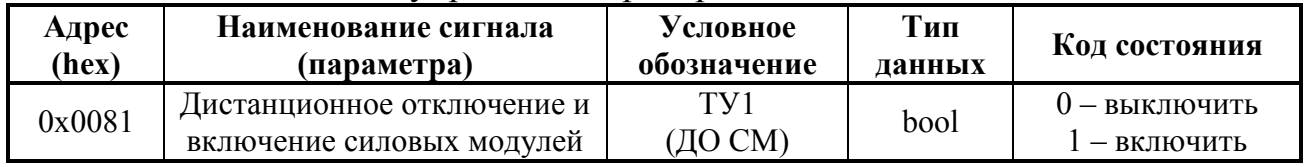

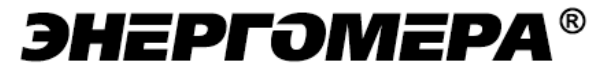

Предприятие-изготовитель: АО «Энергомера» 355029, Россия, г. Ставрополь, ул. Ленина, 415, тел.: (8652) 35-75-27, факс: 56-66-90, Бесплатная горячая линия: 8-800-200-75-27 e-mail: concern@energomera.ru www.energomera.ru

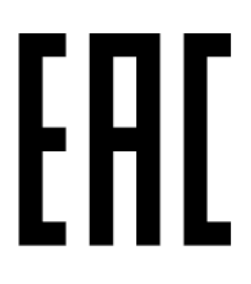